## *TI Designs 64-Button Capacitive Touch Panel With TI Microcontroller With CapTIvate™ Technology Reference Design*

# **TEXAS INSTRUMENTS**

### **Design Overview Design Features**

TIDM-CAPTIVATE-64-BUTTON is a reference design • Single and Multitouch Detection for an ultralow-power touch panel with 64 buttons that <br>can be controlled by a single MSP MCU with<br>Buttons With Only 16 MCU Pins can be controlled by a single MSP MCU with CapTIvate™ Technology. The design uses mutual expression is completed to the second of the second and the second and the capacitance technology to enable all 64 buttons to be<br>capacitance technology to enable all 64 buttons to be Typical Response Time with Code Size/Re tightly packed and controlled with only 16 MCU pins. The Controlled With only 16 MCU pins. Time Optimization TI designed the touch panel to easily interface with the TIME Optimization<br>CAPTIVATE-FR2633 Target MCU Module included in • 1.75-uA-per-Button Average Current With Low-CAPTIVATE-FR2633 Target MCU Module included in • the MSP-CAPT-FR2633 MCU Development Kit. Power Optimization and 0.23-µA-per-Button

### **Design Resources**

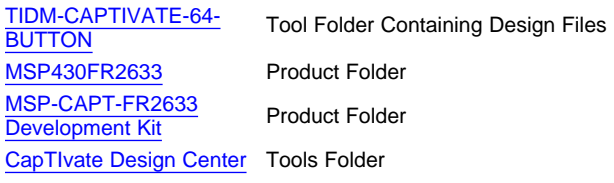

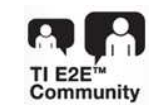

ASK Our E2E [Experts](http://e2e.ti.com/support/applications/ti_designs/)

- 
- 
- 
- Average Current With Wake-On-Touch Mode
- Easy Plug-and-Play With CAPTIVATE-FR2633 Target MCU Module
- CapTIvate Design Center Supports Real-Time Sensor Tuning With a Host PC

### **Featured Applications**

- Electronic Locks
- Security Systems
- **Industrial Panels**
- Home Appliances
- Remote Controls

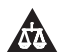

An IMPORTANT NOTICE at the end of this TI reference design addresses authorized use, intellectual property matters and other important disclaimers and information.

MSP MCU with CapTIvate, MSP430, Code Composer Studio are trademarks of Texas Instruments.

### **1 Key System Specifications**

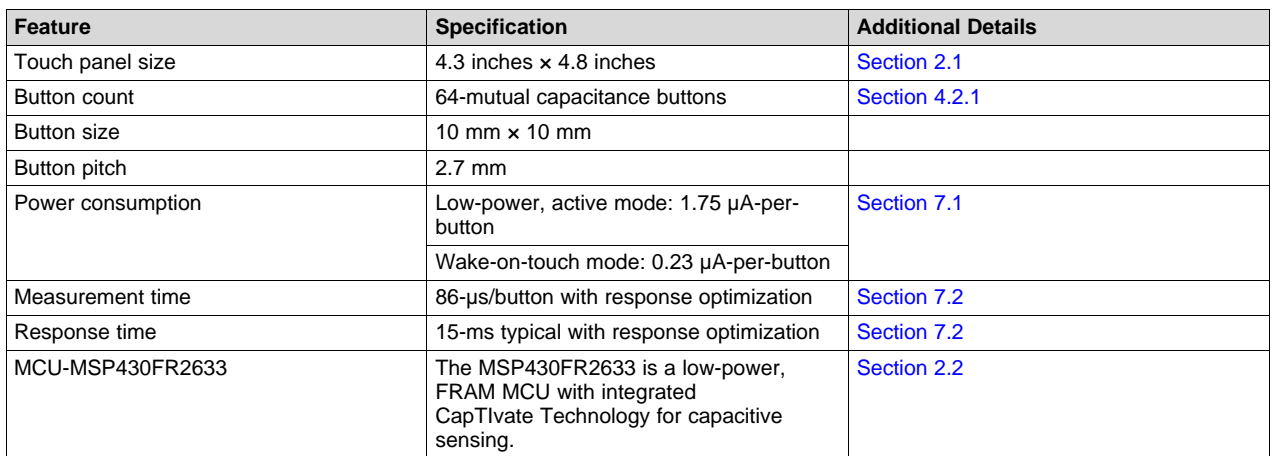

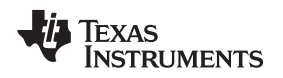

### **2 System Description**

### <span id="page-2-0"></span>*2.1 Human Machine Interface Introduction*

Human machine interfaces (HMIs) are devices dedicated to interpreting user interaction with a system and initiating a response. Common HMIs include buttons, sliders, wheels, and other input devices. Many applications use HMIs including appliances, building automation systems, and personal/consumer electronics.

For HMIs in remote controls, security panels, e-locks, appliances, and building automation systems, it is often important to have a small keypad with a large number of buttons. Using capacitive touch sensing to develop HMIs gives a designer with the flexibility required to meet these kinds of physical constraints for a system. Capacitive touch sensing also enables input devices on HMIs to be tuned for various applications.

TIDM-CAPTIVATE-64-BUTTON is a reference design for a 4.3 inches × 4.8 inches, mutual-capacitance touch panel with 64 buttons. The design demonstrates how to create a large number of buttons in a small form factor, using only 16 inputs on a CapTIvate MCU. TI designed TIDM-CAPTIVATE-64-BUTTON to interface directly with the CapTIvate MCU EVM in the CapTIvate Development Kit for rapid prototyping and easy tuning.

### <span id="page-2-1"></span>*2.2 MSP430FR2633*

TI designed TIDM-CAPTIVATE-64-BUTTON to be controlled by an MSP430FR2633 microcontroller. The MSP430FR2633 is an ultralow-power, FRAM-based MSP430™ MCU equipped with CapTIvate Technology. MSP430FR2633 includes 15.5KB of FRAM and 2KB of RAM, making it capable of supporting complex capacitive touch applications. The integration of CapTIvate Technology with the strong MSP430 peripheral set and a large memory footprint makes the MSP430FR2633 an ideal MCU for low-power user interface development.

MSP430FR2633 features:

- 16-CapTIvate Technology inputs that can support up to 64 electrodes in mutual-capacitance mode
- Parallel scanning of up to four electrodes at a time
- CapTIvate Software Library included in a preprogrammed 12KB ROM
- Four 16-bit timers and a 16-bit counter-only real-time clock (RTC)
- Three enhanced serial communications peripherals for UART, IrDA, SPI, and  $I^2C$
- 19 I/Os with 16-interrupt pins for wakeup from low-power modes
- High-performance, 8-channel, 10-bit analog-to-digital converter (ADC)
- Clock system with up to 16-MHz operation

*Block Diagram* [www.ti.com](http://www.ti.com)

### **3 Block Diagram**

[Figure](#page-3-0) 1 shows how this design might be used in an e-lock application.

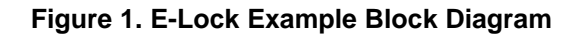

### <span id="page-3-0"></span>*3.1 MSP430FR2633 MCU*

MSP430FR2633 MCUs feature a diverse peripheral set that make them ideal for use in many capacitive sensing applications. [Figure](#page-3-1) 2 shows the block diagram of the MSP430FR2633 MCU.

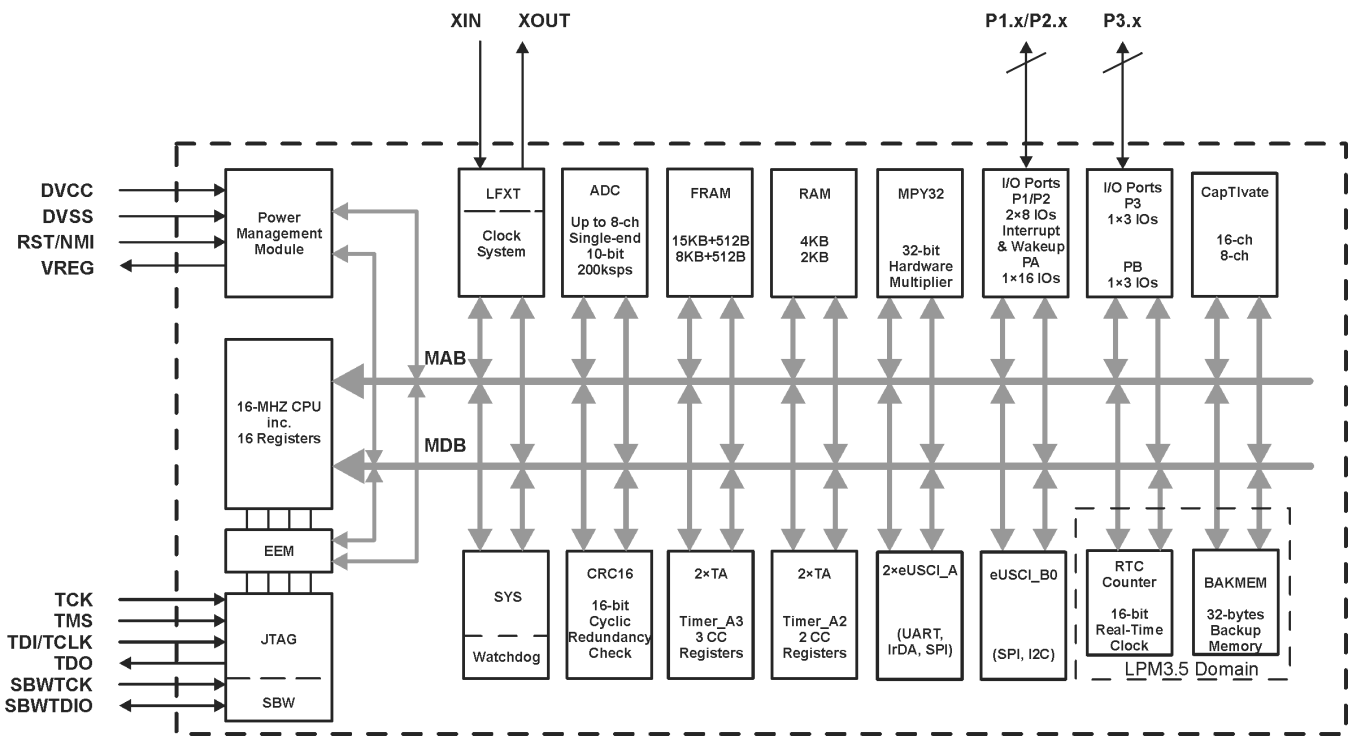

<span id="page-3-1"></span>**Figure 2. Block Diagram of MSP430FR2633 MCU**

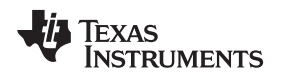

### *3.2 CapTIvate Technology*

CapTIvate Technology enables capacitive sensing on the TIDM-CAPTIVATE-THERMOSTAT-UI. CapTIvate Technology is an MSP430FR2(5/6)3x peripheral dedicated to providing robust capacitive sensing measurements. [Figure](#page-4-0) 3 shows a block diagram of the CapTIvate Technology module.

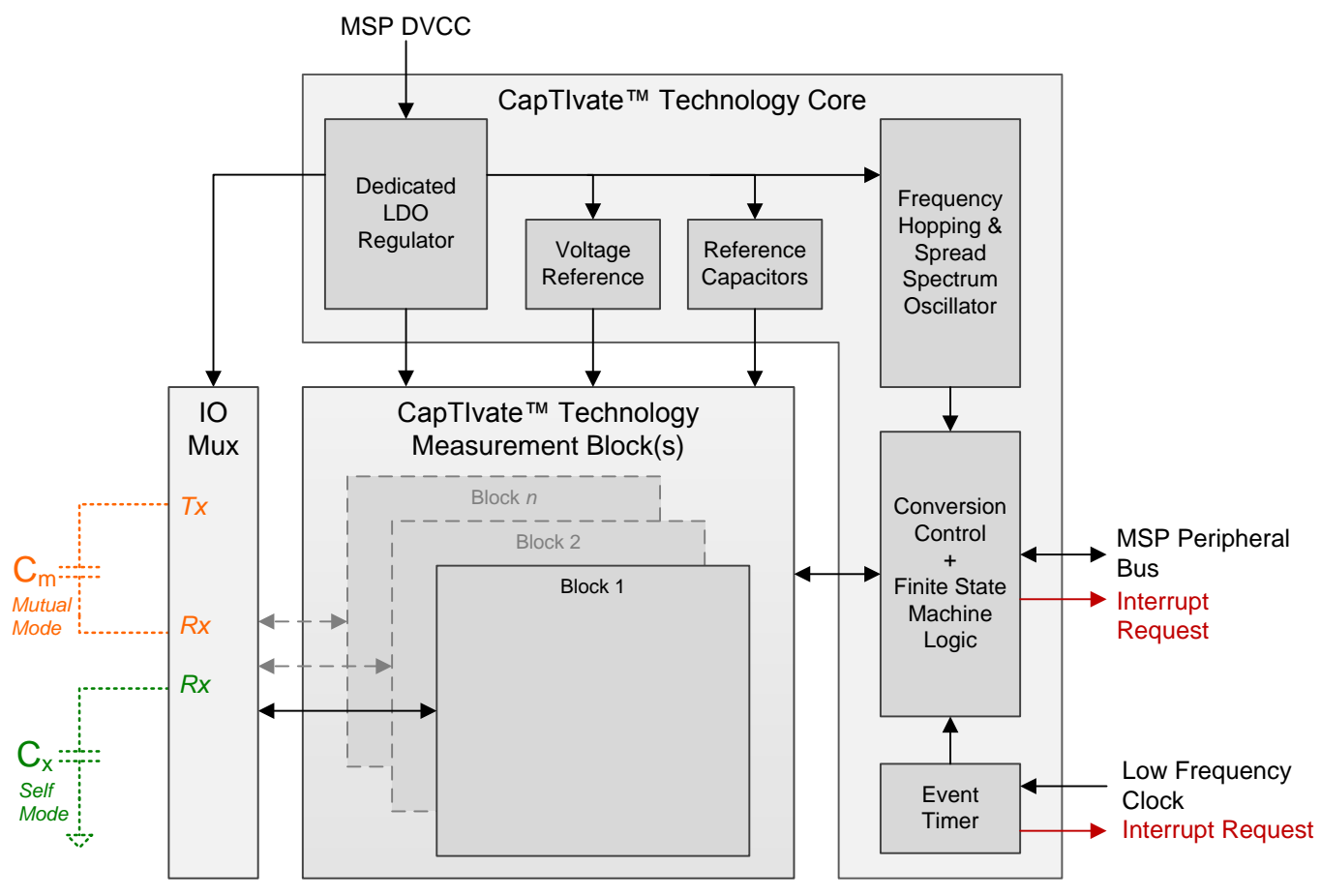

<span id="page-4-0"></span>**Figure 3. CapTIvate Technology Block Diagram**

### **4 System Design Theory**

### *4.1 Capacitive Touch Sensing*

TIDM-CAPTIVATE-64-BUTTON uses capacitive sensing to implement a 64-button keypad. Capacitive sensing is the ability to measure and detect a change in the capacitance of a sensor. When this change is due to human interaction, the technique is called *capacitive touch sensing*. The use of capacitive sensors provides a designer with flexibility when designing buttons because capacitive sensor elements can be made out of any conductive material, shaped according to touch type, and tuned based on the intended application. This design uses mutual capacitance sensors formed by copper PCB planes to create a 64 button keypad. [Figure](#page-5-0) 4 shows an assembled TIDM-CAPTIVATE-64-BUTTON.

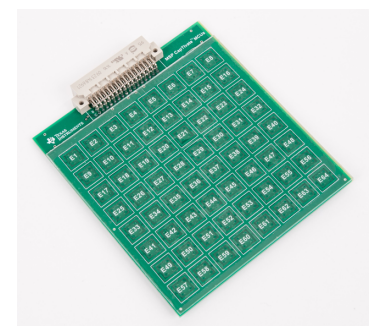

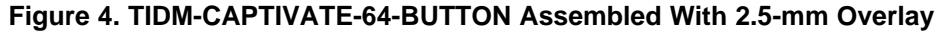

### <span id="page-5-0"></span>*4.2 Mutual Capacitance Theory*

Mutual capacitance sensors are composed of two separate electrode structures. Each structure acts as a separate plate of a capacitor. One electrode is called the transmit electrode (Tx) and the other is the receive electrode (Rx). User interaction with a mutual capacitance sensor is identified by detecting a change in the capacitance between a Tx and Rx electrode pair. [Figure](#page-5-1) 5 shows a diagram of a mutual capacitance sensor.

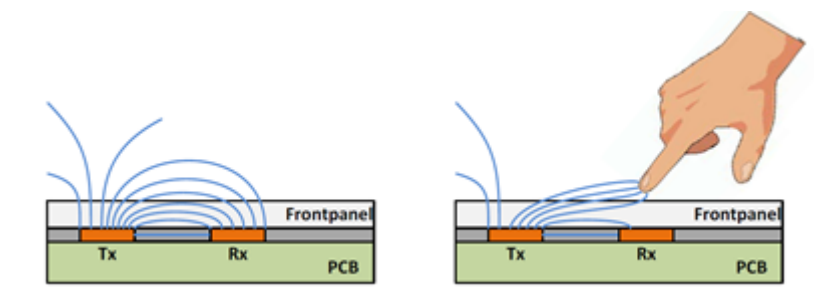

**Figure 5. Mutual Capacitance Sensor Diagram and E-Field**

<span id="page-5-1"></span>Because a person is coupled to earth ground and the human body is a conductor, a touch between the electrodes has roughly the same effect as placing a ground between them. A touch reduces the electric field coupling between the electrodes and reduces the overall capacitance. Some mutual capacitance must exist between a Tx and Rx electrode pair for the pair to act as a sensor because a touch reduces capacitance. Changes in mutual capacitance due to a touch are small (usually less than 1 pF).

When designing mutual capacitance systems, consider the following:

- The two types of parasitic capacitance that exist
- Tightly coupled e-fields between electrodes
- The overlay material requirement
- Mutual capacitance sensitivity

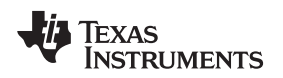

### <span id="page-6-0"></span>**4.2.1 Parasitic Capacitance**

There are two types of parasitic capacitance in mutual capacitance systems: mutual and ground.

Parasitic mutual capacitance forms when a Tx trace comes close to an Rx trace. This mutual capacitance, unlike the mutual capacitance between the electrodes, is undesirable because a user will not change the parasitic mutual capacitance when they interact with the sensor.

TI routed Tx and Rx traces on TIDM-CAPTIVATE-64-BUTTON so that parasitic mutual capacitance is reduced. By routing Tx and Rx traces as far from each other as possible and only crossing them when required, parasitic mutual capacitance is reduced. When a Tx and an Rx trace cross, keep the crossing at a 90-degree angle to minimize the area of overlap and the contribution to parasitic capacitance. Route Tx traces next to other Tx traces and Rx traces next to other Rx traces in mutual capacitance designs.

Parasitic capacitance to ground forms between trace lines and ground pours. Keep the surface area of ground pours small when not designing for noise immunity. Keep trace routing between an MCU and an electrode as short as possible to reduce both parasitic mutual capacitance and parasitic capacitance to ground.

### **4.2.2 Tightly Coupled E-Fields**

The electric field created by a mutual capacitance sensor is tightly defined between its two electrodes. Tightly coupled electric fields allow for all 64 buttons in this design to be packed closely together without cross-coupling when a touch on a sensor is not centered. Reducing the chances of cross-coupling in closely packed sensors prevents a touch from unintentionally activating multiple buttons.

### **4.2.3 Overlay Material Requirement**

Overlay material is required for mutual capacitance touch panels. The overlay material provides an area for the electric field to propagate between an Rx and Tx electrode. Without overlay material, a touch on a mutual capacitance sensor can short the Rx and Tx electrodes together.

Because overlay projects a mutual e-field outward with which a user interacts, shape mutual capacitance electrodes according to the thickness of the overlay so that sensitivity is optimized. If Tx and Rx electrodes are placed too closely together in a design with a thick overlay, only a small part of the electric field is exposed above the overlay and sensitivity is low. TI recommends using a polycarbonate overlay with a thickness from 1.5 mm to 2.5 mm with this design.

### **4.2.4 Mutual Capacitance Sensitivity**

The change in capacitance due to a touch on a mutual capacitance electrode is smaller than that of a selfcapacitance electrode. A smaller change means that measurements of mutual capacitance electrodes are noisier than self-capacitance electrodes. For this reason, constructing large sliders and wheels from mutual capacitance electrodes can be difficult unless you use many electrodes. Mutual capacitance electrodes work best as button matrices with sensors that have a small node size and high electrode density.

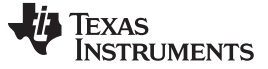

### **4.2.5 Mutual Capacitance Matrices**

A mutual capacitance sensor requires two MCU pins because two separate electrodes are used to form the sensor. Though needing two MCU pins to form mutual capacitance sensors seems like a disadvantage, using two pins provides a unique advantage when sensors are created with an electrode matrix. An electrode matrix is realized by organizing Tx and Rx electrodes such that each Tx pairs with each Rx at a single location. A unique sensor is formed by every Tx and Rx pair in the matrix. [Figure](#page-7-0) 6 shows a capacitive touch matrix consisting of four row electrodes and three column electrodes.

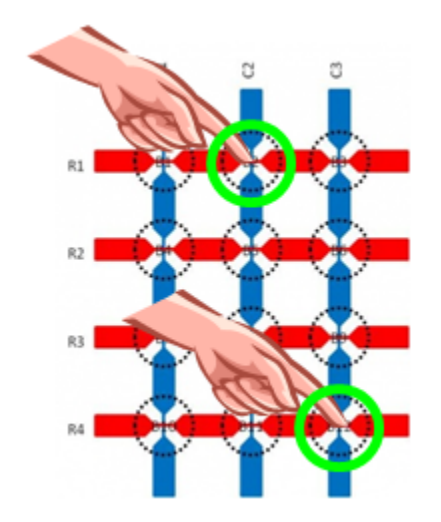

**Figure 6. Electrode Matrix in Mutual Capacitance Mode**

<span id="page-7-0"></span>TIDM-CAPTIVATE-64-BUTTON uses a mutual capacitance matrix formed with eight Tx electrodes and eight Rx electrodes. This matrix forms a 64-button touch panel that is controlled by only 16 MCU pins and supports multi-touch detection. An electrode matrix can be created with self-capacitance electrodes, but a self-capacitance matrix is unable to support multitouch detection due to ghosting effects.

### *4.3 CapTIvate Technology*

CapTIvate Technology is a dedicated MSP430 module that enables robust capacitive sensing. Capacitance measurements are performed by CapTIvate Technology using a unique charge transfer technique. CapTIvate Technology operates on the principle that a capacitor is a charge storage device. As a charge storage device, a capacitive touch electrode holds a certain amount of charge when a specific voltage is applied to it.

CapTIvate Technology measures the amount of charge stored on an external capacitor (electrode or sensor) by charging the capacitor at a DC voltage, then transferring the stored charge into a charge bucket much larger than the external capacitor. The charge bucket is implemented as a large, internal sampling capacitor. By repeating the charge and transfer process until the sampling capacitor is full, CapTIvate Technology provides a relative measurement of the size of the external capacitor.

CapTIvate Technology provides a set of hardware and software tools for accommodating a wide range of external capacitances. Additionally, four instances of the CapTIvate Technology measurement block are included in each CapTIvate MCU to enable sensors to be scanned in parallel. For more information on CapTIvate Technology, see the *CapTIvate Technology Guide* [\(http://www.ti.com/CapTIvateTechGuide](http://www.ti.com/CapTIvateTechGuide)).

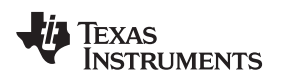

### **5 Getting Started Hardware**

The TIDM-CAPTIVATE-64-BUTTON is not sold on the TI store. TI provides the hardware design files as part of the TI Design so you can replicate it. Alternatively, you can purchase an MSP-CAPT-FR2633 MCU Development Kit to evaluate the CapTIvate Technology in a wide range of capacitive touch configurations. For more information, see [Figure](#page-8-0) 7.

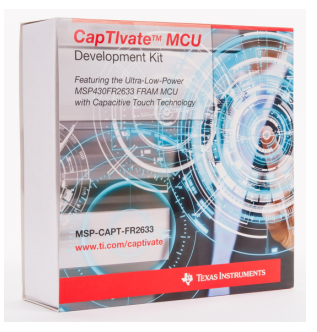

### **Figure 7. MSP-CAPT-FR2633 MCU Development Kit**

<span id="page-8-0"></span>Included with the kit are a CAPTIVATE-FR2633 Target MCU Module, a self-capacitance touch panel, a mutual capacitance touch panel, and a proximity sensing panel. These touch panels interface directly into the CAPTIVATE-FR2633 module and include premade demonstration projects for easy plug-and-play use.

### **6 Getting Started Firmware**

TI developed the example firmware included with TIDM-CAPTIVATE-64-BUTTON using Code Composer Studio™ (CCS) v6.1.1.0022 and TI Compiler version 4.4.6. Each firmware example is organized into a collection of source files. [Table](#page-8-1) 1 lists a description of the general structure of the firmware examples.

<span id="page-8-1"></span>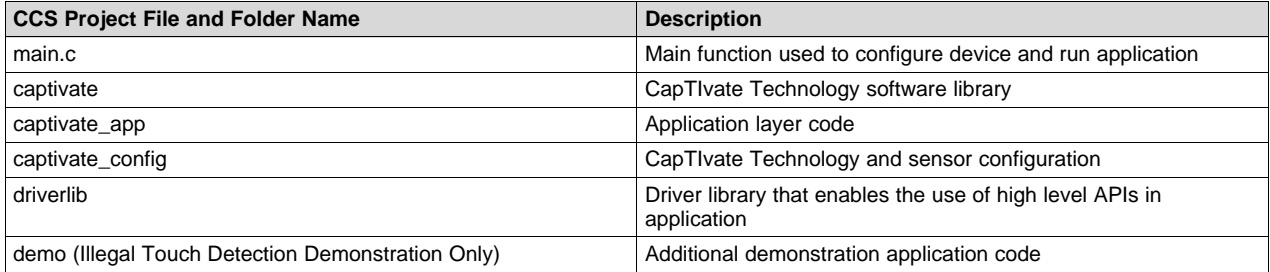

### **Table 1. Components of Example Firmware**

To evaluate the example firmware, do as follow:

- 1. Download the latest version of CCS and CapTIvate Design Center.
- 2. Import the projects into a CCS workspace from [TI Design Software Install Root]/Software/\*.
	- **NOTE:** Each example project for the TIDM-CAPTIVATE-64-BUTTON includes associated CapTIvate Design Center project files.
- 3. Copy the CapTIvate Design Center configuration files into a new Design Center project from the same Software directory.
- 4. Program a CAPTIVATE-FR2633 MCU Module using CCS.
- 5. Run the example firmware.
- 6. Connect to the MCU Module in the Design Center.
- 7. Configure and tune sensor performance (optional).
- 8. Perform SNR measurements for the design in real time (optional).

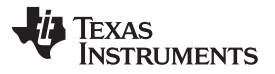

### *Getting Started Firmware* [www.ti.com](http://www.ti.com)

The following sections provide a description of each example project. For additional information, see [TI Design Software Install Root]/Software/Doxygen/\*.

### *6.1 Basic Demo-Single Sensor Structure*

The simplest and most memory efficient way to configure the TIDM-CAPTIVATE-64-BUTTON touch panel in firmware is to define the 16-pin (8-Tx and 8-Rx) electrode matrix as a single sensor structure containing 64-independent buttons. In this case, the sensor structure is divided into 16-measurement cycles, each containing four separate buttons that are attached to different Rx electrodes. The four buttons on each cycle are measured in parallel using the four measurement blocks in the CapTIvate Technology. This method keeps the measurement time low for the entire sensor structure.

In the single-sensor example application, LED1 and LED2 light up to indicate if a single touch or a multitouch event is detected by the controller. LED1 lights up when a single touch is detected and both LEDs light up when multiple touches are detected.

### *6.2 Ultralow-Power Demonstration*

The ultralow-power demonstration is based on the same application code as the basic demonstration, but it optimizes the sensor configuration and tuning for low-power operation. By reducing the scan rate of the keypad and the bias current used to drive the Rx electrodes, TI achieved lower power consumption. An ultralow-power configuration is best suited for an application in which the touch panel must be battery powered.

The scan rate of the touch panel is reduced to 8 Hz in the ultralow-power demonstration. Reducing the frequency with which the keypad is measured increases the amount of time that the application is in its low-power mode and decreases overall power consumption. Reducing the frequency also slows response time because buttons are measured less frequently.

**NOTE:** Do not reduce the scan rate arbitrarily because it slows the response time of the keypad.

The bias current applies only to mutual capacitance sensors. The bias current reduces the effect of parasitic capacitance to ground. An amplifier that drives Rx electrodes during a sample and hold period of a measurement cycle supplies the bias current. This ensures that the only charge associated with the mutual capacitance between the Tx and Rx electrode accumulates on the CapTIvate Technology sample capacitor during the measurement.

In the ultralow-power demonstration, the bias current is reduced to 10 µA, which is half of the default value. Reducing the bias current saves power during measurement periods. When power is not a concern, keep the bias current at its default highest value because reducing it can affect sensitivity and increase noise.

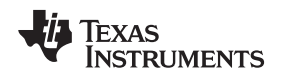

### *6.3 Wake-On-Touch Demonstration*

CapTIvate Technology includes a finite state machine (FSM) that enables wake-on-touch operation. The wake-on-touch operation is a special use case of the FSM where the context of one sensor cycle is loaded into the CapTIvate Technology and continuously measured. In this mode, CPU interaction is unneeded to load new cycle related values or update long-term average and filter count values. When a device is in wake-on-touch mode, a detection interrupt, maximum counter error interrupt, or conversion counter interrupt wakes the CPU. Wake-on-touch mode reduces power consumption by keeping the MCU in a low-power mode while measuring a single cycle until the CapTIvate technology detects a touch.

In the traditional way of using wake-on-touch mode with a 64-button panel, the number of CapTIvate Technology measurement blocks on the MCU limits the number of mutual capacitance buttons measured in wake-on-touch mode. Because the MSP430FR2633 contains four measurement blocks, a single measurement cycle is limited to four mutual capacitance buttons. To enable all 64 buttons to wake the application from wake-on-touch mode, an additional sensor configuration must be added to the firmware. The additional sensor configuration is required for the 64-button panel to operate like a 4-element, selfcapacitance sensor during wake-on-touch mode. When all the CapTIvate IOs used by the sensor serve as receive lines and are enabled, the TIDM-CAPTIVATE-64-BUTTON operates like a 4-element, selfcapacitance sensor.

Setting up and enabling the IOs this way makes all the sensor elements connected to the same CapTIvate measurement block appear as a single, self-capacitance button. When using this configuration, measuring any IO on the block produces a measurement for the entire button. Group the four buttons formed by the measurement blocks on the MSP430FR2633 in a single measurement cycle that can be used in wake-ontouch mode. Using the cycle for wake-on-touch mode enables all 64 buttons to wake the CPU.

This demonstration project shows the steps required in firmware to create the additional, self-capacitance sensor configuration for the 64-button panel. The project also shows how to switch between the standard configuration for the panel and the self-capacitance configuration in the application. In the demonstration, the CapTIvate Technology is set up to measure the panel using the standard configuration during active mode and using the self-capacitance configuration during wake-on-touch mode.

**NOTE:** The CapTIvate Design Center cannot be used to view sensor data for both configurations at the same time. A separate application must be created that uses only the self-capacitance configuration to tune the performance of the panel for wake-on-touch mode.

When the CapTIvate Technology is configured to measure the panel as a 4-element, self-capacitance sensor; the exact location and type of detection made by the sensor can not be identified. The device can detect a general proximity or touch event on the sensor. The application is put into wake-on-touch mode until one of these events is identified. After an event, the CPU wakes up, the CapTIvate Technology is set up again for the active mode configuration, and active mode resumes. The power consumption achieved with this example is even lower than the ultralow-power demonstration.

### *6.4 Code Size and Response Time Optimized Demonstration*

The code size optimized demonstration shows how to modify the basic demonstration to use a minimal amount of memory for application code. Functions from the CapTIvate Technology Software library are called directly from the main function instead of from a separate application layer. Most of the board support package (BSP) code is eliminated to reduce code size.

In the code size optimized example, the system is put into low-power mode 3 in main until a conversion timer flag is set. When the conversion flag is set, CAPT\_updateUI is directly called to update the measurements of the buttons and the flag is reset. When the update of the keypad sensor measurements is complete, a callback function is called to light the LEDs as in the basic demonstration. The controller returns to low-power mode 3 after the sensor measurements are updated and the callback function completes.

The system setup in this demonstration changes so that the master clock speed is set to 16 MHz instead of 8 MHz as in the other example projects. The tuning for the keypad sensor is also changed to have an increased scan rate. Increasing master clock speed and scan rate decreases the response time of the touch panel.

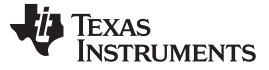

### *6.5 Illegal Touch Detection Demonstration*

The illegal touch detection demonstration is an example of a complex capacitive sensing application based on the 64-button keypad. This demonstration project shows how to build off of the basic demonstration by using a callback function to handle keypad touch events and a simple algorithm to restrict the types of touches accepted by the system.

The application determines a touch to be valid or invalid based on the number of buttons in a touch state and the number of additional buttons in a detect state. A button is set to a touch state when its capacitance changes by more than a set threshold and is maintained for the number of measurements set by the debounce parameter on the button. A button is in a detect state when it has a capacitance change greater than a proximity threshold.

A valid touch is any touch that causes three or less buttons to be in a touch state while causing at most one additional button to be in a detect state. LED1 lights when the application detects a valid touch. If the application detects an invalid touch, LED2 lights and rejects any valid touches for at least 1 second.

Restricting the type of touches accepted by the system in firmware is beneficial in that it adds a layer of safety to an application. A specific multitouch event could be required by an application that controls an appliance before the appliance turns on, such as an oven or washing machine. Requiring a specific multitouch event can help to prevent the appliance from running due to an improper touch or accidental interaction. Using software to restrict input in this manner is similar to the use of a guard channel; a hardware design technique that enables the rejection of invalid touches such as palm presses on buttons.

### *6.6 Two-Sensor Demo*

TIDM-CAPTIVATE-64-BUTTON can be flexibly configured to behave as if different regions of the touch panel are independent sensor structures. The two-sensor example project shows how the design can be split into two 32-button sensor structures in software. In this example, one of the 32-button groups represents the top-half of the touch panel and the other represents the bottom half. One benefit of using two sensor structures is that they can be tuned independently, which allows for additional design flexibility.

In the example, the total number of measurement cycles is the same as in the single sensor example. The key to maintaining the same number of measurement cycles is to split the sensors so that one includes four of the Tx electrodes and the other contains the remaining four. You could use this configuration method to further divide the touch panel into four separate quadrants, while maintaining the same number of measurement cycles. The disadvantage of configuring the 64-button touch panel by region is that it uses more memory. Additional memory stores the configuration parameters for two sensor structures rather than one.

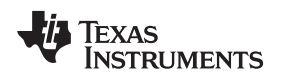

### *6.7 Memory Allocation*

Each of the firmware examples uses a different amount of available memory on the MSP430FR2633. The memory used in different CapTIvate Technology applications varies based on the following:

- The number of elements, cycles, and sensor structures used in the application
- The use of additional CapTIvate software library features such as serial communication and noise immunity
- The size of the application code

[Table](#page-12-0) 2 shows the memory allocation for each example.

<span id="page-12-0"></span>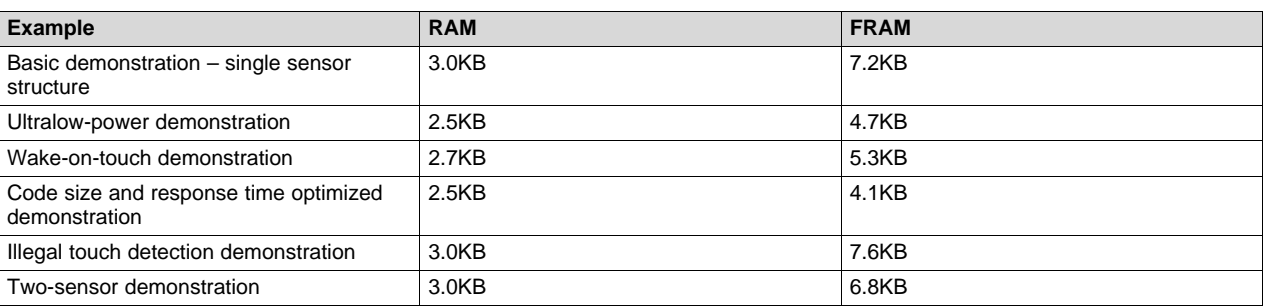

### **Table 2. Example Firmware Memory Allocation**

To view the amount of memory used by a custom CapTIvate Technology application using CCS, navigate to View→Memory Allocation.

### *6.8 Modifying Examples with CapTIvate Design Center*

The CapTIvate Design Center offers the ability to generate complete source code for the CCS and IAR integrated development environments. This feature can be used to quickly modify how sensor elements are grouped into sensor structures and how the sensors are tuned in the example source code. The CapTIvate Design Center installation includes complete documentation for the CapTIvate Software Library API. To view this documentation, do as follows:

- 1. Click Help→Topics to navigate to the CapTIvate Technology Guide in the Design Center.
- 2. Navigate to Software Library→Software Library API.
- 3. Click the link.

For more information on the CapTIvate Design Center, visit www.ti.com/capTIvate.

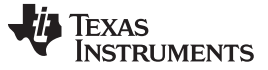

### **7 Testing**

### <span id="page-13-0"></span>*7.1 Power Consumption*

TI recorded a measure of the power consumption of TIDM-CAPTIVATE-64-BUTTON for the ultralowpower configuration and the wake-on-touch configuration. TI captured the measurements using a highresolution source-meter with UART/I2C communications disabled. [Figure](#page-13-1) 8 shows a screenshot of the ultralow-power configuration measurements.

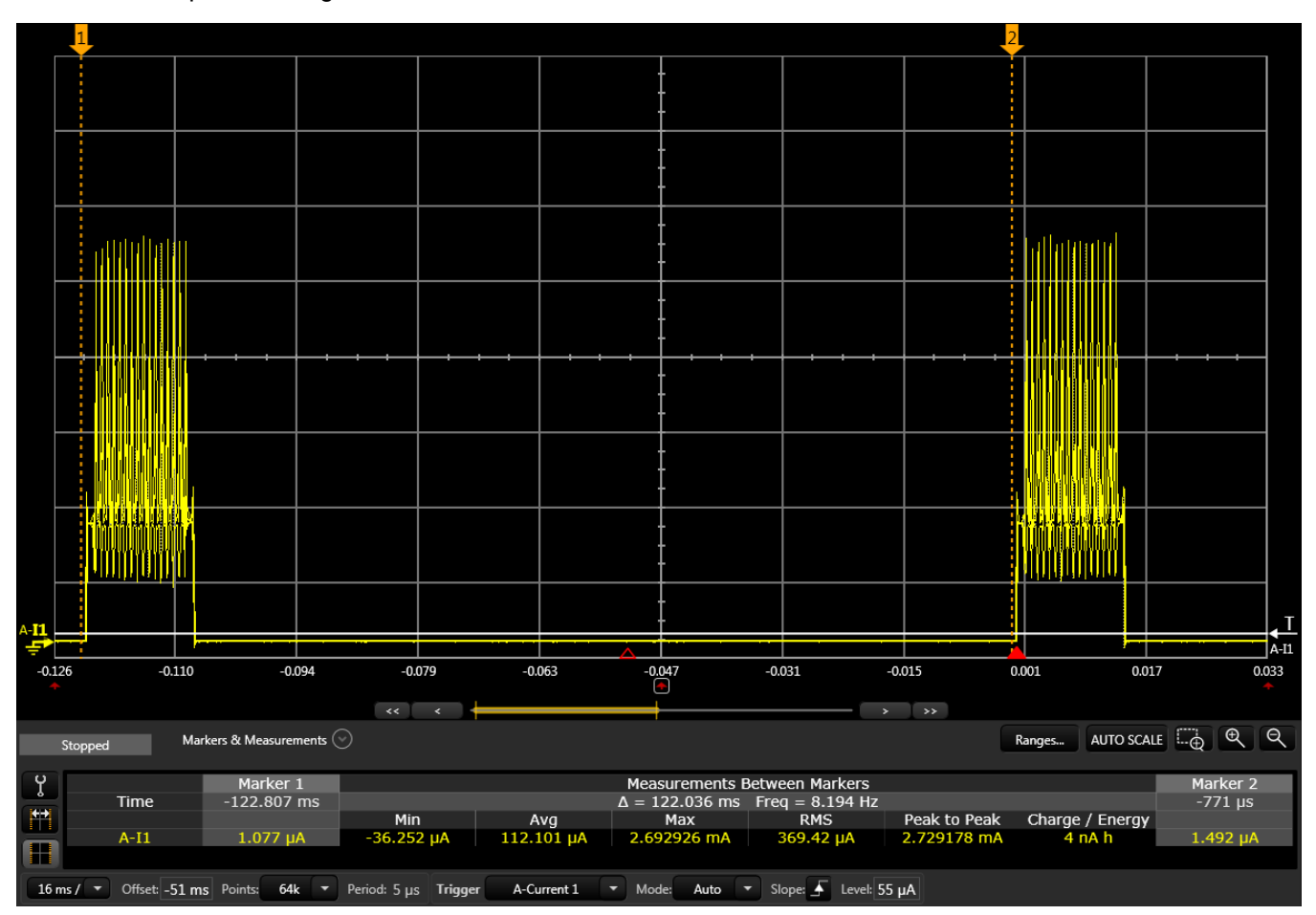

### <span id="page-13-1"></span>**Figure 8. Average Power Consumption of TIDM-CAPTIVATE-64-BUTTON for a Single Measurement Period, Ultralow-Power Configuration**

TI obtained the measurement using TIDM-CAPTIVATE-64-BUTTON connected to a CAPTIVATE-FR2633 Target MCU Module, and a 3-V power supply from the source meter. [Figure](#page-13-1) 8 shows the average current recorded with this setup was 112.1 µA, which corresponds to only 1.75 µA per button. The power consumption shown in [Figure](#page-13-1) 8 is identical to the power consumption of the wake-on-touch example when the application is in active mode.

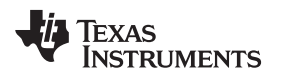

### [www.ti.com](http://www.ti.com) *Testing*

[Figure](#page-14-0) 9 shows a measurement of the power consumption of TIDM-CAPTIVATE-64-BUTTON in wake-ontouch mode.

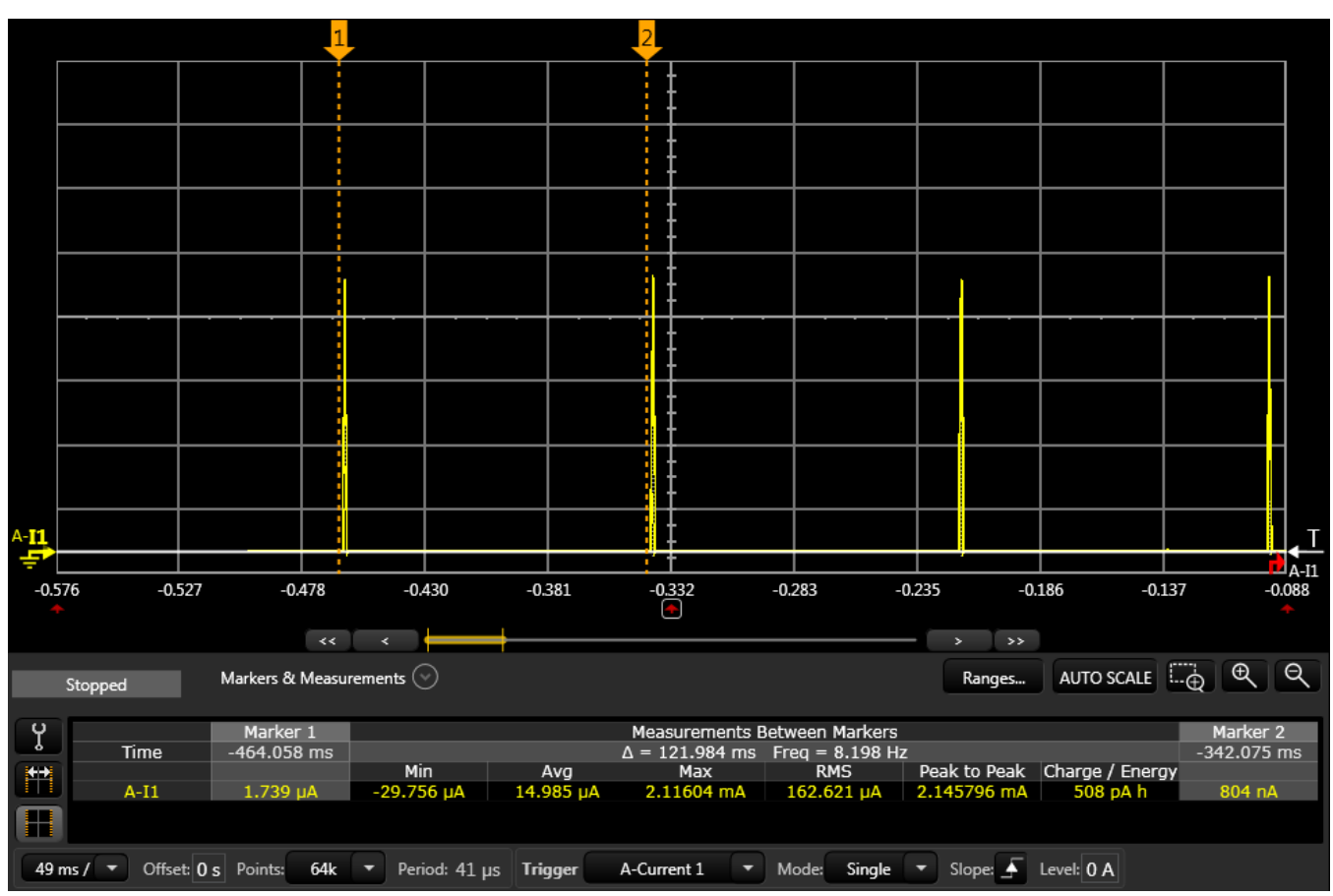

### <span id="page-14-0"></span>**Figure 9. Average Power Consumption of TIDM-CAPTIVATE-64-BUTTON for a Single Measurement Period, Wake-On-Touch Configuration**

[Figure](#page-14-0) 9 shows the average current recorded when the device was in wake-on-touch mode was 15 µA. Switching to a wake-on-touch mode lets the panel conserve power while not in use. With an average current of 15 µA, this design could be powered for approximately 5.5 years on AAA batteries.

### <span id="page-15-0"></span>*7.2 Measurement and Response Time*

Keep measurement and response time low in capacitive touch interface designs to provide the best experience. Keeping measurement and response time low can be challenging in interface designs with a large number of inputs. The code size optimized demonstration project included in the firmware examples shows how to keep measurement and response time for TIDM-CAPTIVATE-64-BUTTON low.

TI observed the measurement time of TIDM-CAPTIVATE-64-BUTTON by recording its current consumption using a high-resolution source meter. Indicated by a set of 16 peaks in the current consumption, the duration of a single period of CPU activity represents the measurement time of the touch panel. During this measurement period, the CPU wakes from LPM3 16 times to read measurement data from a completed measurement cycle out of the CapTIvate Technology and then load the context for the next cycle. [Figure](#page-15-1) 10 shows that this time is approximately 5.5 ms or approximately 86 us per button.

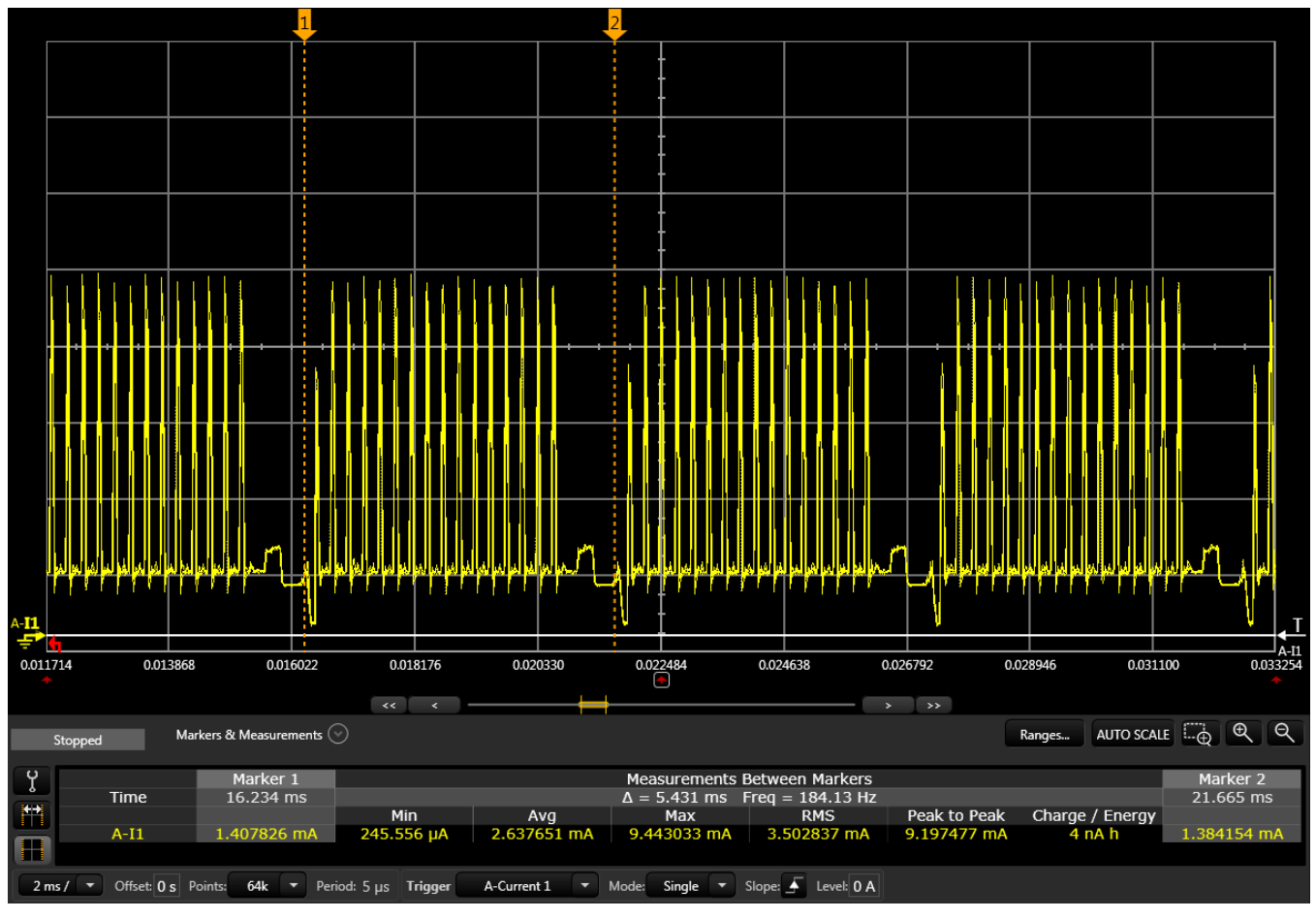

<span id="page-15-1"></span>**Figure 10. Measurement Period Length With Code Size and Response Time Optimization**

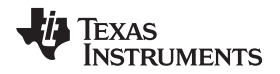

Using this measurement time, you can estimate for the worst-case response time of TIDM-CAPTIVATE-64-BUTTON. The worst-case response time occurs if a button is touched immediately after completing its previous measurement. In this case, the press is not identified for at least one additional measurement period. Test the worst case response time by doing as follows:

- 1. Press a button on TIDM-CAPTIVATE-64-BUTTON.
- 2. Measure the delay between the setting of its detect flag and touch flag.
- 3. Add the delay and the measurement period time.

The estimate is a worst-case measurement because the measurement assumes that the touch occurs at least one cycle before it is observed and the detect flag must be set on the first measurement in which the press affects the sensor. The sum of the delays is at least the response time of the touch. [Table](#page-16-0) 3 shows a summary of 10 measurements of this worst-case response time for the touch panel.

<span id="page-16-0"></span>

| <b>Measurement Number</b> | Detect to Touch Delay (ms) | <b>Measurement Period (ms)</b> | <b>Worst-case Response Time</b><br>(ms) |
|---------------------------|----------------------------|--------------------------------|-----------------------------------------|
|                           | 5.6                        | 5.5                            | 11.1                                    |
| 2                         | 5.6                        |                                | 11.1                                    |
| 3                         | 11.1                       |                                | 16.6                                    |
| 4                         | 5.6                        |                                | 11.1                                    |
| 5                         | 5.6                        |                                | 11.1                                    |
| 6                         | 27.4                       |                                | 32.9                                    |
| 7                         | 5.6                        |                                | 11.1                                    |
| 8                         | 16.5                       |                                | 22.0                                    |
| 9                         | 5.6                        |                                | 11.1                                    |
| 10 <sup>1</sup>           | 5.6                        |                                | 11.1                                    |
| Average                   | 9.4                        |                                | 14.9                                    |

**Table 3. Worst-Case Response Time Measurements**

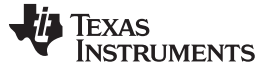

### *7.3 Cross coupling*

TI performed a simple cross-coupling test on TIDM-CAPTIVATE-64-BUTTON by ensuring that a touch between buttons would activate only one button at a time. TI performed the test by continuously recording the raw count value and touch state of each button in the first row of the keypad while performing a sweeping touch from left to right. During the test, the basic demonstration firmware project ran while CapTIvate Design Center recorded data from the buttons. [Figure](#page-17-0) 11 shows the results from the test.

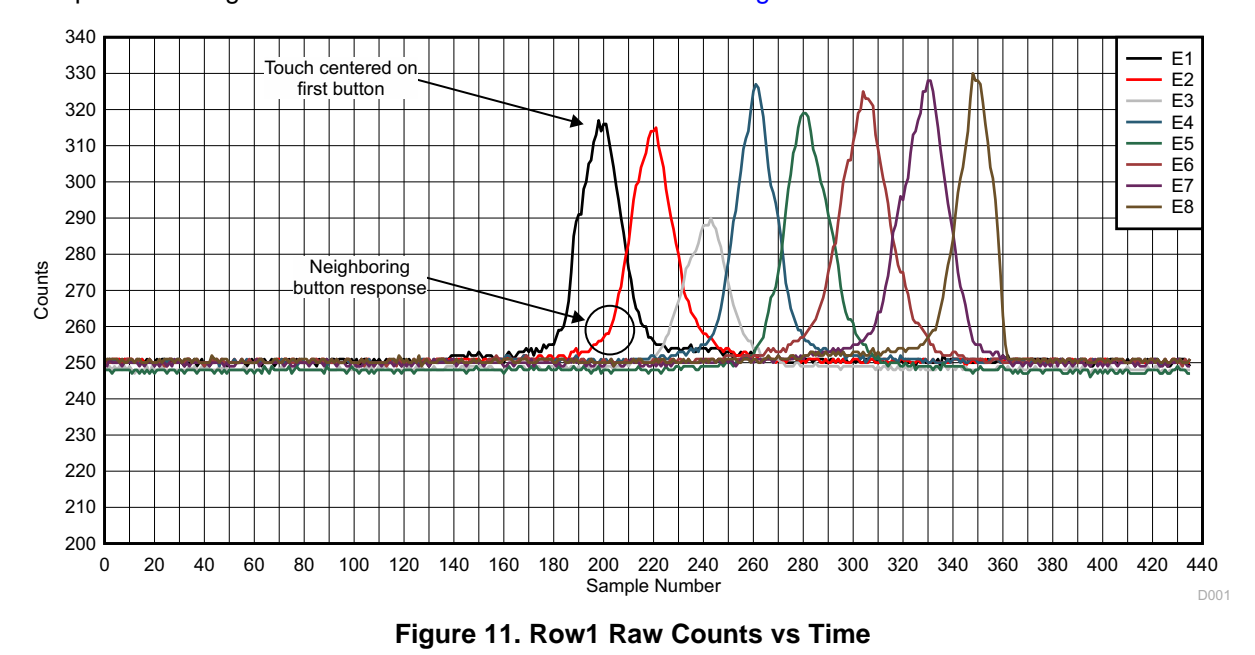

<span id="page-17-0"></span>**NOTE:** The raw response and peak raw count value for each button is slightly different because the buttons do not have identical sensitivity.

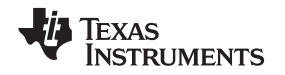

### [www.ti.com](http://www.ti.com) *Testing*

[Figure](#page-17-0) 11 shows the point in the sweep when the touch was centered on the first button. At this point, the number of counts for the second button is slightly increased from 250 to 257. This change of 7 counts is less than 18% of what is required to put the second button into a touch state because the touch threshold for the second button is an increase of approximately 40 counts. A response of less than 18% of the touch threshold is acceptable and does not affect the behavior of the button. Every button in the row exhibited an acceptable response to a touch on a neighboring button. The results show that cross coupling occurs at a minimal level. [Figure](#page-18-0) 12 shows the touch state of each button during the test.

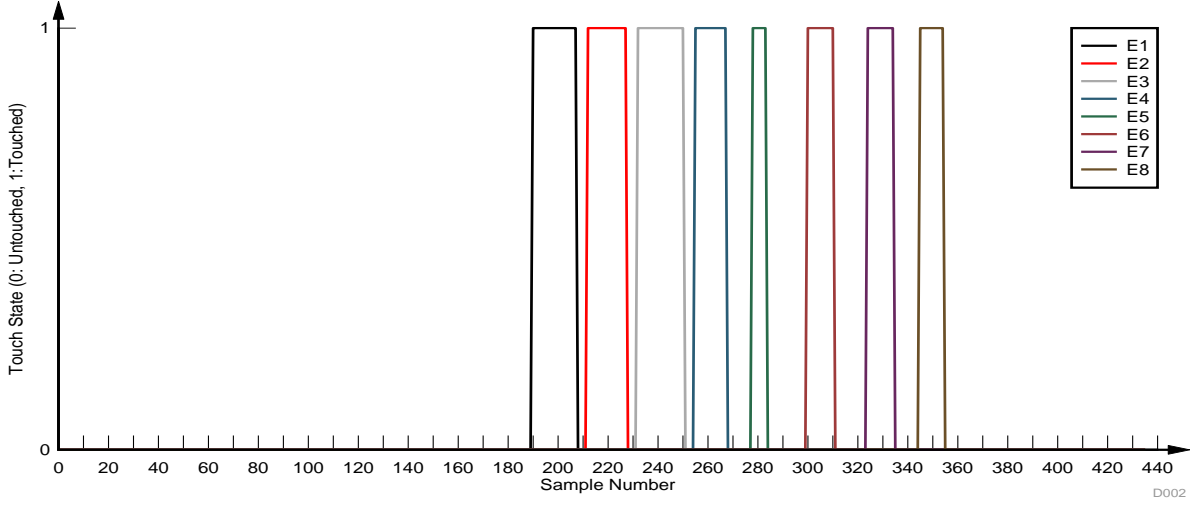

**Figure 12. Row1 Touch State vs Time**

<span id="page-18-0"></span>[Figure](#page-18-0) 12 shows that as the touch swept across the row, no two buttons entered a touched state at the same time. This result demonstrates how the physical design and tuning of TIDM-CAPTIVATE-64- BUTTON work together to provide an appropriate response to touch.

**NOTE:** The results of this test vary with touch size, sensor tuning, and speed with which touch is swept across the button row. TI collected the results by manually sweeping a finger across the first button row at an approximately constant speed.

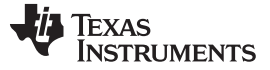

### *7.4 Overlay Comparison*

Using overlays of different thickness with a mutual capacitance touch panel can affect the sensitivity of the sensors on the panel. This test used the example code of the basic demonstration to compare the sensitivity on a single button on TIDM-CAPTIVATE-64-BUTTON when using two different overlay thicknesses. TI used a 1.5-mm and a 2.5-mm thick polycarbonate overlay during the test. TI compared the sensitivity of the E1 button with each overlay by recording the raw count value on the button with and without a touch. [Figure](#page-19-0) 13 shows the results.

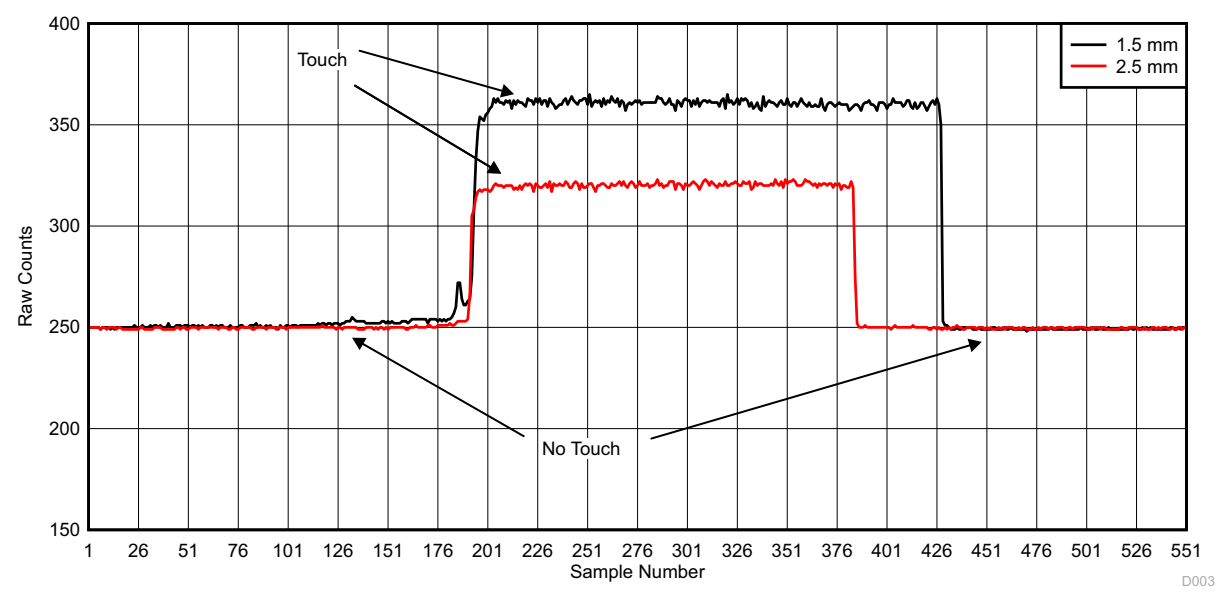

**Figure 13. Overlay Thickness Comparison**

<span id="page-19-0"></span>With an overlay thickness of 2.5 mm, the maximum count value on E1 was roughly 320. With a 1.5-mm overlay, the maximum count value was approximately 360. The additional 40 counts achieved with a 1.5 mm overlay shows that the change in capacitance caused by a touch was greater when using a 1.5-mm overlay. The change in capacitance was greater with a 1.5-mm overlay because more of the e-field between the Tx and Rx electrodes was exposed and affected by the touch.

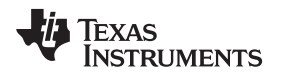

### **8 Design Files**

The design files for the TIDM-CAPTIVATE-64-BUTTON were created using Altium Designer version 14.3.18.

### *8.1 Schematics*

See [Figure](#page-20-0) 14 for the schematics. To download the schematics for the touch panel, see the design files at <http://www.ti.com/tool/TIDM-CAPTIVATE-64-BUTTON>.

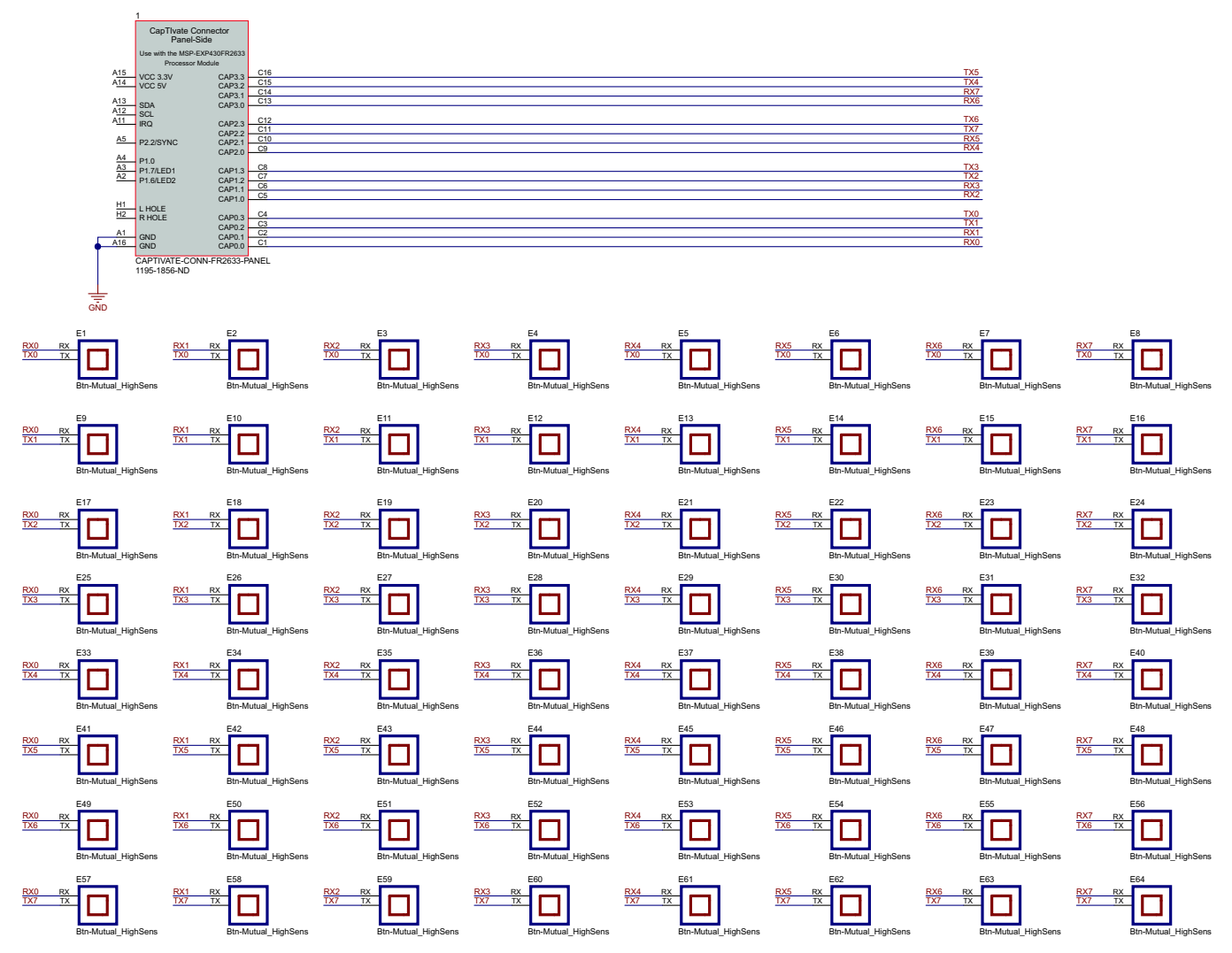

<span id="page-20-0"></span>**Figure 14. TIDM-CAPTIVATE-64-BUTTON Schematic**

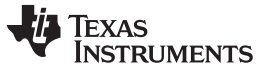

### *8.2 Bill of Materials*

See for the bill of materials, [Table](#page-21-0) 4. To download the bill of materials (BOM) for the touch panel, see the design files at <http://www.ti.com/tool/TIDM-CAPTIVATE-64-BUTTON>.

<span id="page-21-0"></span>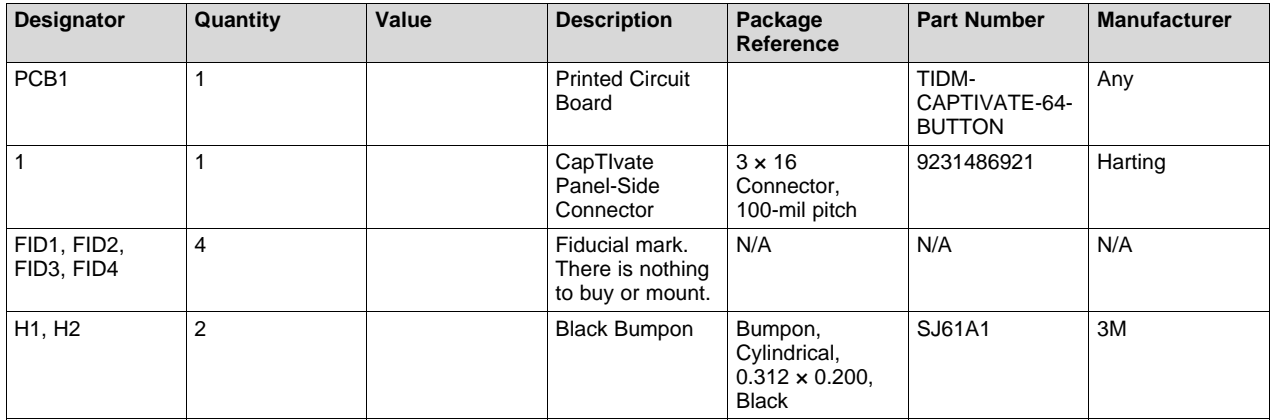

**Table 4. BOM**

### *8.3 PCB Layout Recommendations*

The goal when creating a layout for a capacitive touch PCB is to maximize the signal strength and minimize noise to increase sensitivity. Even though sensitivity can be controlled by firmware, provide good sensitivity with hardware because it can help reduce the power consumption of a solution. Two components of a capacitive touch layout that have a large impact on sensitivity are the routing of traces and electrode design.

You can increase the overall sensitivity provided by a signal in a capacitive touch system by decreasing the parasitic capacitance in a layout. Traces can be a major source of parasitic capacitance. Parasitic capacitance forms between pairs of traces as well as traces and ground. These two types of parasitic capacitance, mutual and ground, must be kept in mind when routing traces.

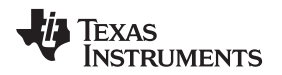

The electrode design in a capacitive touch panel must provide sufficient signal, while also having a minimal parasitic capacitance. Size the electrodes according to the required touch area to provide the correct amount of signal. The electrodes in mutual capacitance sensors are often rectangular and are sized around 10 mm × 10 mm or smaller. The sensor design in TIDM-CAPTIVATE-64-BUTTON uses a rectangular Tx electrode and an Rx electrode formed by four corners of a rectangle. [Figure](#page-22-0) 15 shows this type of geometry.

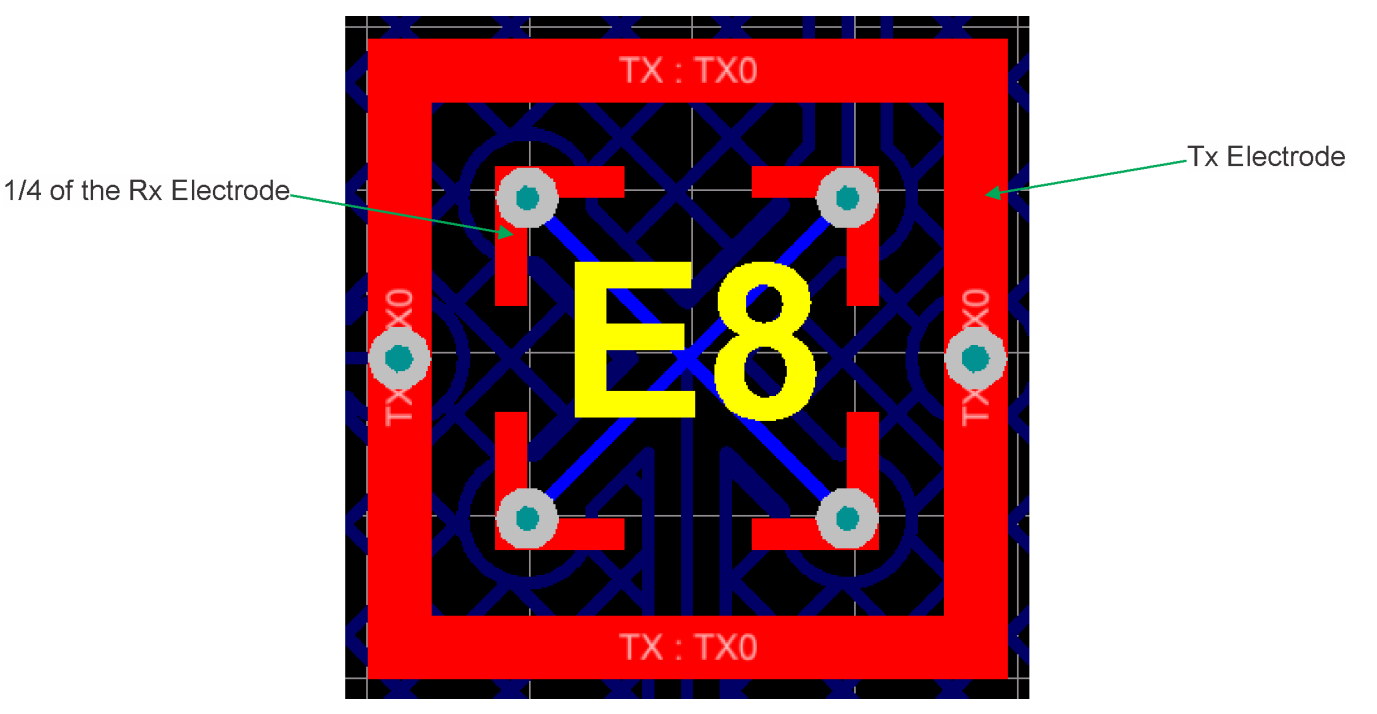

**Figure 15. Mutual Capacitance Sensor Design**

<span id="page-22-0"></span>Eliminating part of the edges of the Rx electrode forces the e-field lines to be concentrated near the corners of the sensor, which reduces parasitic capacitance and improves sensitivity. For exact dimensions on a 10-mm  $\times$  10-mm example button and additional tips for PCB layout, see the design section of the CapTIvate Technology Guide ([http://www.ti.com/CapTIvateTechGuide\)](http://www.ti.com/CapTIvateTechGuide).

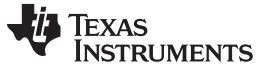

### *Design Files* [www.ti.com](http://www.ti.com)

### **8.3.1 Layout Prints**

To download the layout prints for the touch panel, see the design files at [http://www.ti.com/tool/TIDM-](http://www.ti.com/tool/TIDM-CAPTIVATE-64-BUTTON)[CAPTIVATE-64-BUTTON](http://www.ti.com/tool/TIDM-CAPTIVATE-64-BUTTON).

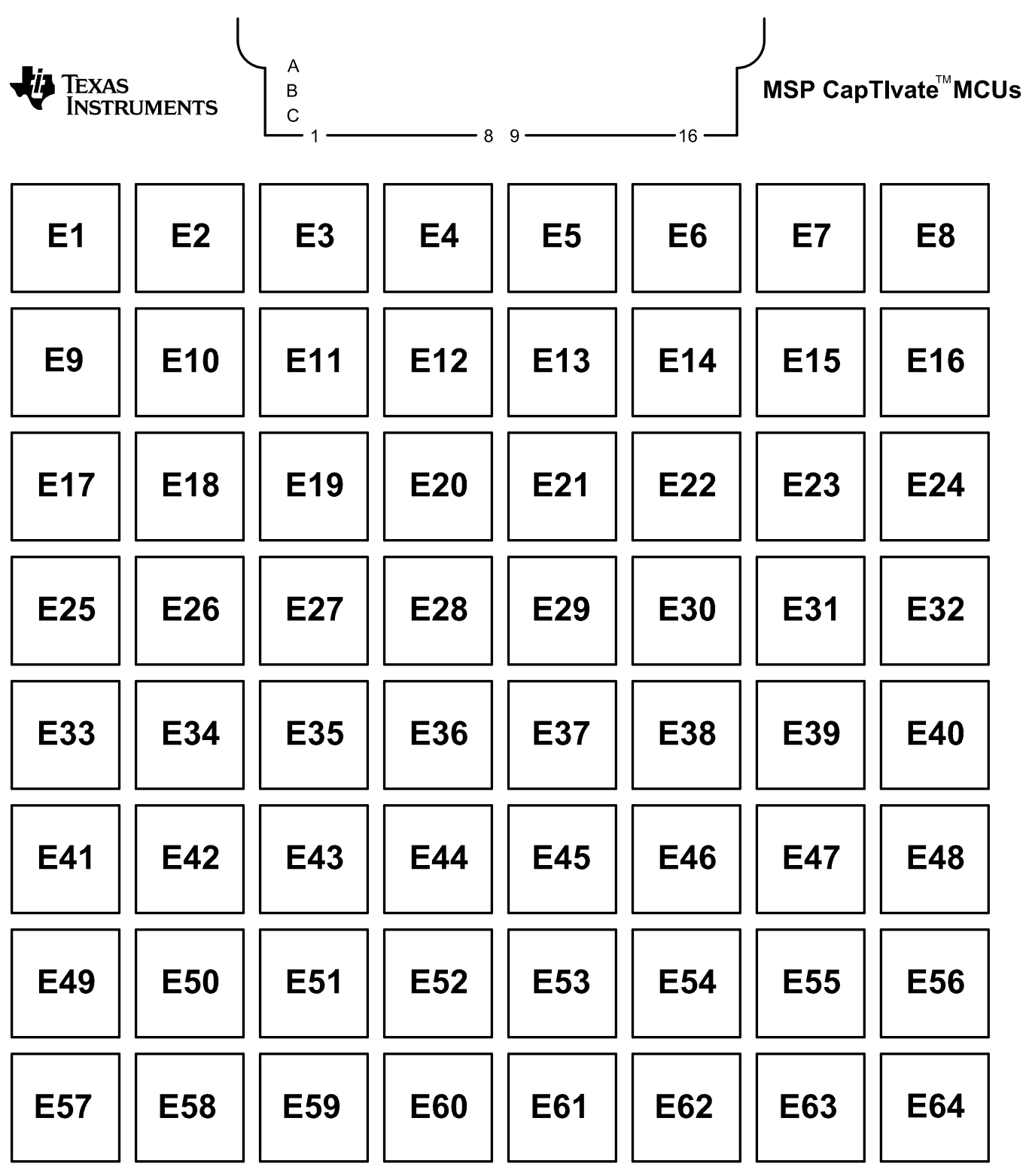

**Figure 16. TIDM-CAPTIVATE-64-BUTTON Top Silkscreen Print**

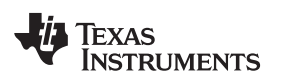

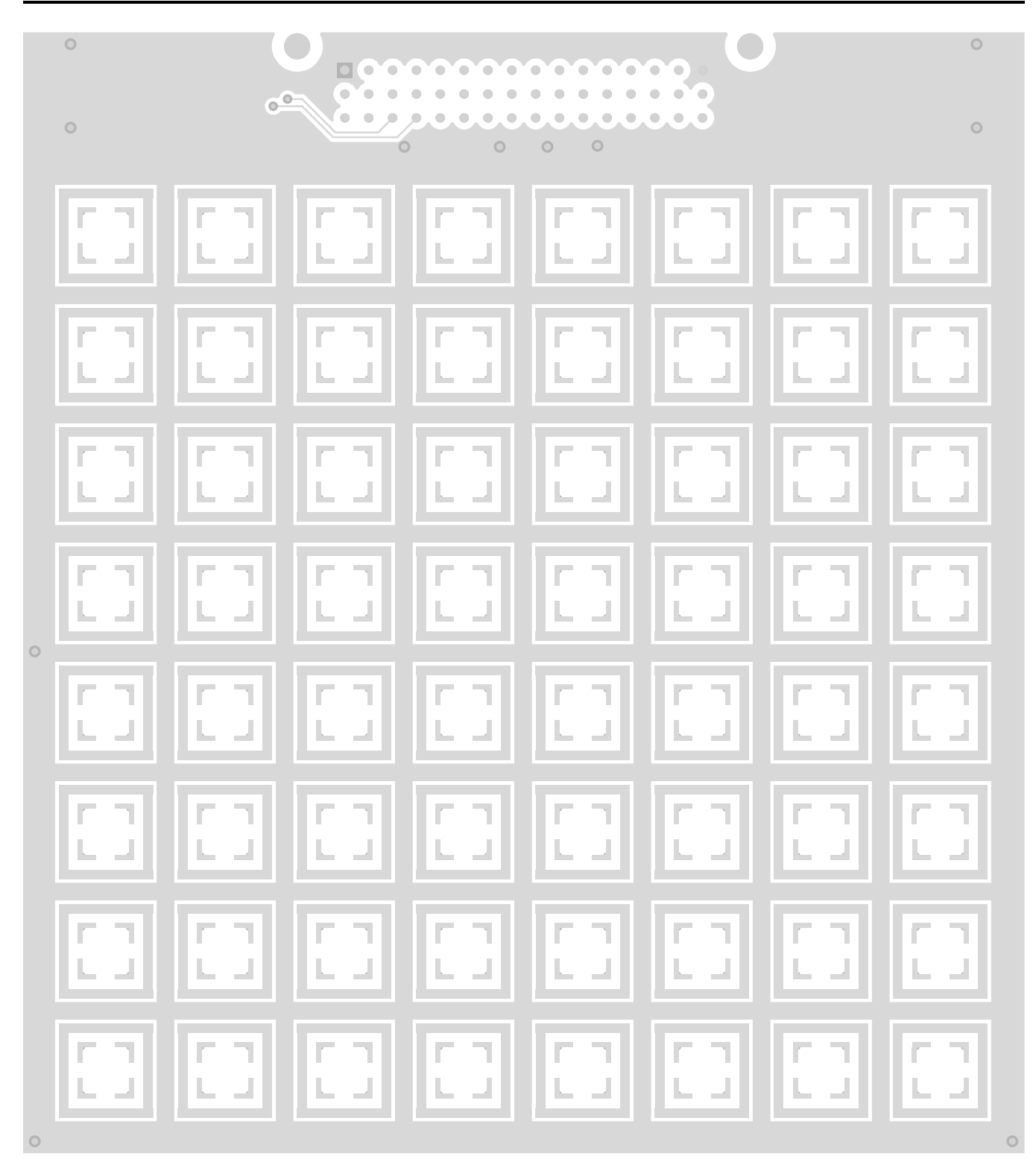

**Figure 17. TIDM-CAPTIVATE-64-BUTTON Top Layer Print**

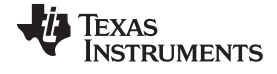

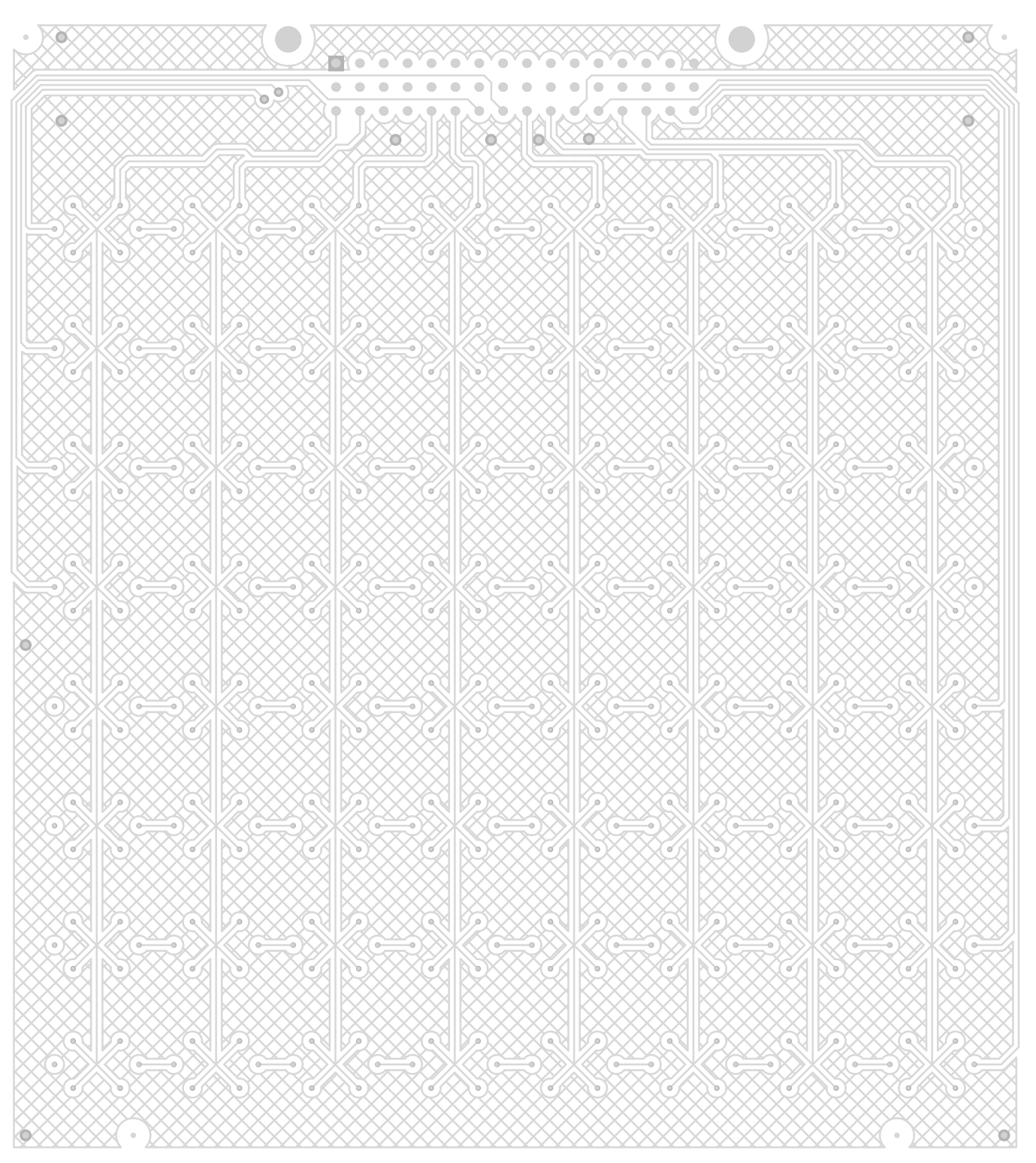

**Figure 18. TIDM-CAPTIVATE-64-BUTTON Bottom Layer Print**

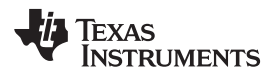

# TIDM-CAPTIVATE-64-BUTTON Revision 1.0

∞

For evaluation only; not FCC approved for resale.

**Figure 19. TIDM-CAPTIVATE-64-BUTTON Bottom Silkscreen Print**

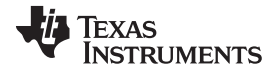

*Design Files* [www.ti.com](http://www.ti.com)

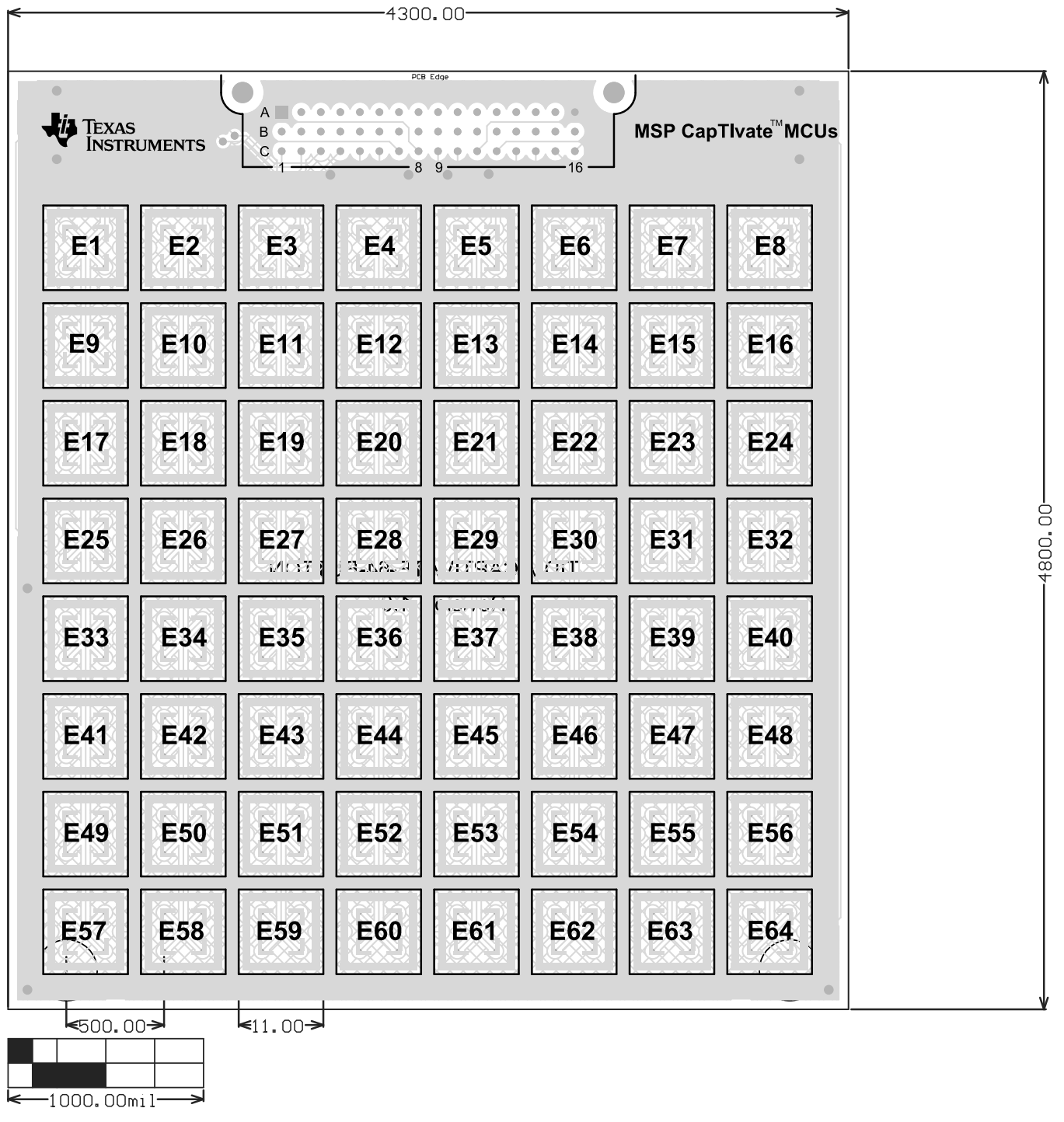

**Figure 20. TIDM-CAPTIVATE-64-BUTTON Complete Layout Print With Mechanical Dimensions**

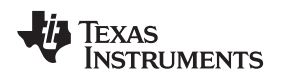

[www.ti.com](http://www.ti.com) *Design Files*

### *8.4 Altium Project*

To download the Altium project files for the touch panel, see the design files at <http://www.ti.com/tool/TIDM-CAPTIVATE-64-BUTTON>.

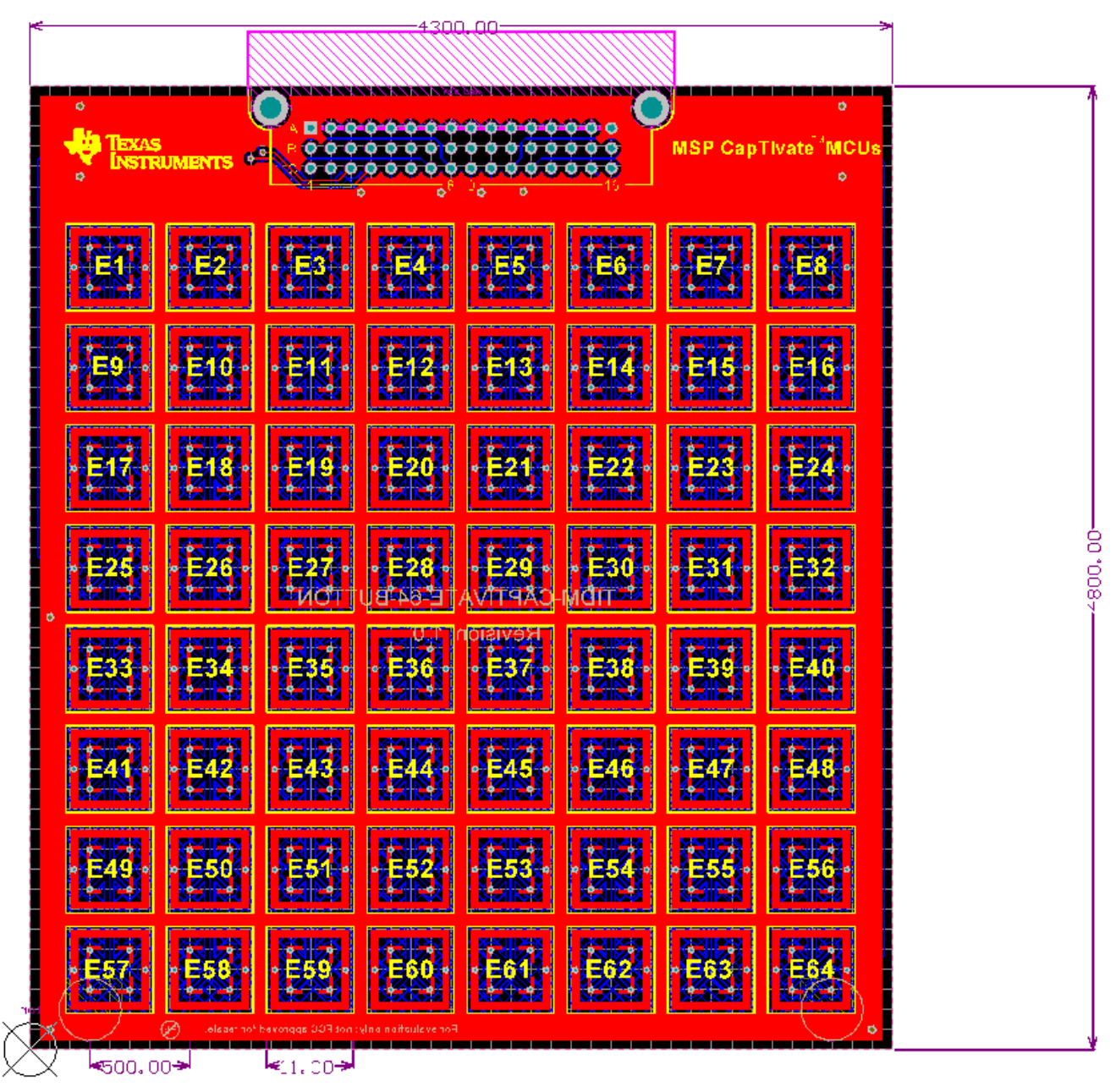

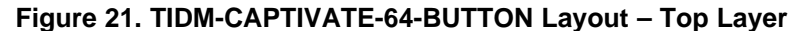

|     |                  |                       | Xo"                             | <b>PACK DO</b> |                                 |               |                              |  |
|-----|------------------|-----------------------|---------------------------------|----------------|---------------------------------|---------------|------------------------------|--|
|     |                  |                       |                                 | E5.            | 426<br>欠相议                      |               |                              |  |
|     | <b>SKAIDER</b>   | 移股                    | 43<br>K<br><b>Karl Internet</b> | 231133         |                                 | 移民            |                              |  |
| 聚   | 国家               | 海外                    | 殺魔<br>移胶                        | 米收<br>图图       | <b>eare</b><br>接收               | 路<br>杨陵       | extree<br>爆                  |  |
|     | 英国教              | <b>Evicts</b>         | 地                               | ATHA           | <b>Idiri X</b>                  | <b>STORES</b> | <b>DESK</b><br><b>CENTRE</b> |  |
|     | 521 C.S.<br>KXX  | ъ<br>ako Irak         |                                 |                |                                 |               |                              |  |
|     | ۰.<br>신라지        | 43<br><b>MAIN</b> 2   | ٠                               | <b>BEIRE</b>   | Ð<br><b>A</b><br><b>XXIIXXX</b> | <b>MR</b>     | FA N<br><b>MILLER</b>        |  |
| лгэ | <b>224 NY 20</b> | <b>Alby</b><br>AZIREZ | <b>STAIRS</b>                   | SE HAT         |                                 | ıю<br>E HE E  | sansa                        |  |
|     | 故服务              | 12<br>我               | 188                             |                | Ēб                              | B<br>63       |                              |  |

**Figure 22. TIDM-CAPTIVATE-64-BUTTON Layout – Bottom Layer**

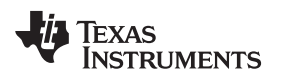

[www.ti.com](http://www.ti.com) *Design Files*

### *8.5 Layout Guidelines*

To download the layout guidelines for the touch panel, see the design files at [http://www.ti.com/tool/TIDM-](http://www.ti.com/tool/TIDM-CAPTIVATE-64-BUTTON)[CAPTIVATE-64-BUTTON](http://www.ti.com/tool/TIDM-CAPTIVATE-64-BUTTON).

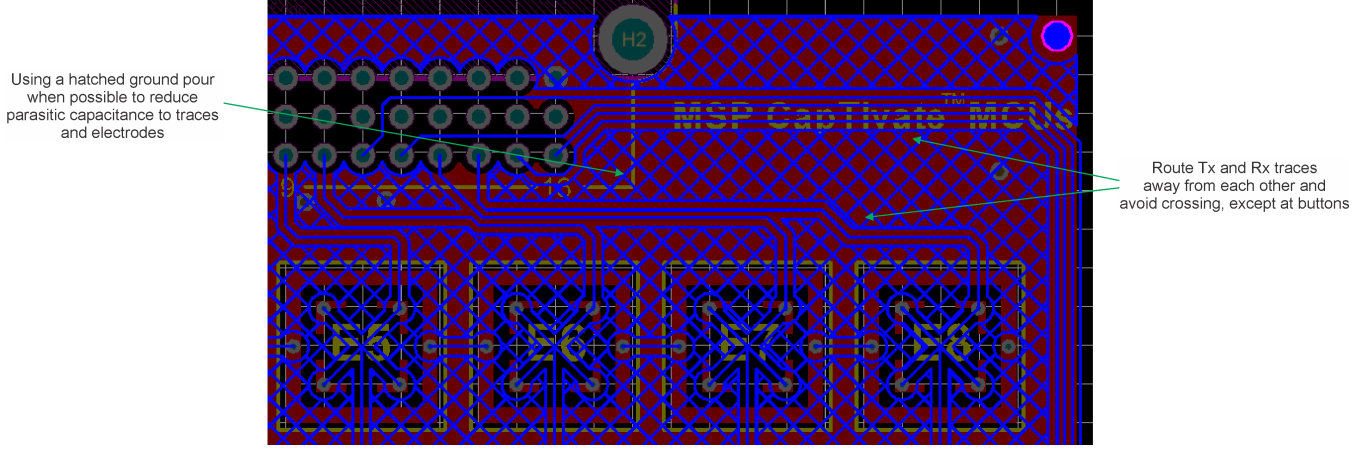

**Figure 23. Bottom Layer Layout Guidelines**

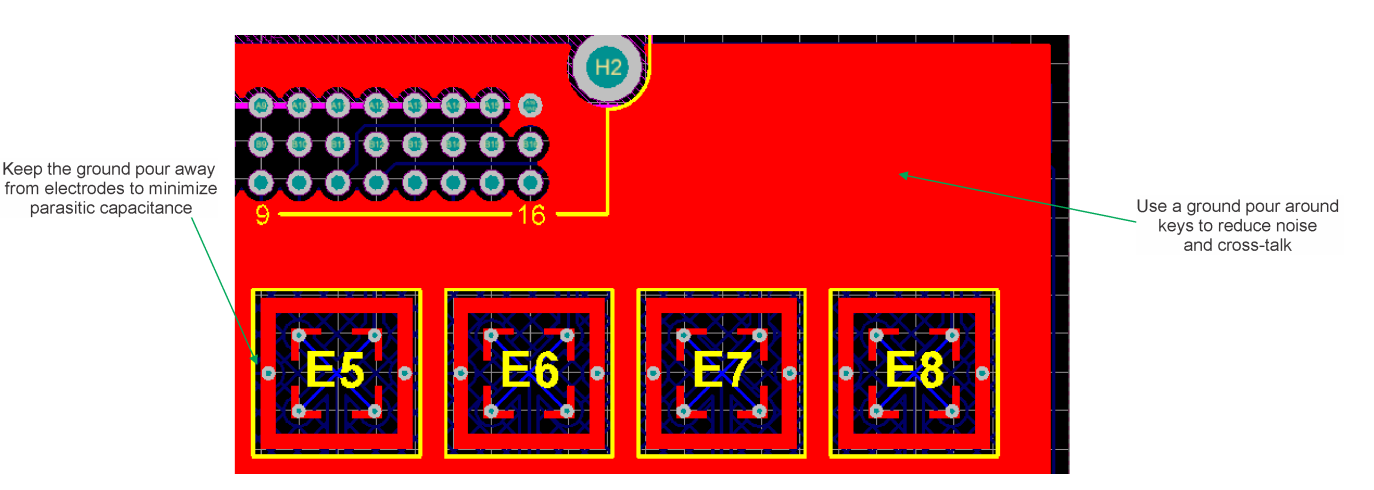

**Figure 24. Top Layer Layout Guidelines**

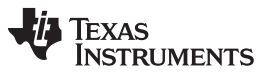

*Design Files* [www.ti.com](http://www.ti.com)

### *8.6 Gerber Files*

To download the Gerber files for the touch panel, see the design files at [http://www.ti.com/tool/TIDM-](http://www.ti.com/tool/TIDM-CAPTIVATE-64-BUTTON)[CAPTIVATE-64-BUTTON](http://www.ti.com/tool/TIDM-CAPTIVATE-64-BUTTON).

### *8.7 Assembly Drawings*

To download the assembly drawings for the touch panel, see the design files at <http://www.ti.com/tool/TIDM-CAPTIVATE-64-BUTTON>.

### **9 References**

- 1. *TI CapTIvate Technology Guide*, <http://www.ti.com/CapTIvateTechGuide>
- 2. *TI CapTIvate Design Center*, <http://www.ti.com/CapTIvate>
- 3. *TI E2E Community*, <http://e2e.ti.com/>

### **10 Terminology**

**Self-Capacitance —**The method of measuring changes in capacitance with respect to earth ground

**Mutual Capacitance —**Measuring the change in capacitance on a sensor structure in which both plates of the capacitor are defined by electrode structures

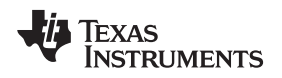

[www.ti.com](http://www.ti.com) *About the Author*

### **11 About the Author**

**BENJAMIN MOORE** is an applications engineer at TI on the MSP Microcontroller System Applications Team. Benjamin has worked as an applications engineer with TI since 2013 in the C2000 and MSP business units and earned his Bachelor of Science in Electrical and Computer Engineering (BSECE) from The Ohio State University in Columbus, OH.

### **IMPORTANT NOTICE FOR TI REFERENCE DESIGNS**

Texas Instruments Incorporated ("TI") reference designs are solely intended to assist designers ("Buyers") who are developing systems that incorporate TI semiconductor products (also referred to herein as "components"). Buyer understands and agrees that Buyer remains responsible for using its independent analysis, evaluation and judgment in designing Buyer's systems and products.

TI reference designs have been created using standard laboratory conditions and engineering practices. **TI has not conducted any** testing other than that specifically described in the published documentation for a particular reference design. TI may make corrections, enhancements, improvements and other changes to its reference designs.

Buyers are authorized to use TI reference designs with the TI component(s) identified in each particular reference design and to modify the reference design in the development of their end products. HOWEVER, NO OTHER LICENSE, EXPRESS OR IMPLIED, BY ESTOPPEL OR OTHERWISE TO ANY OTHER TI INTELLECTUAL PROPERTY RIGHT, AND NO LICENSE TO ANY THIRD PARTY TECHNOLOGY OR INTELLECTUAL PROPERTY RIGHT, IS GRANTED HEREIN, including but not limited to any patent right, copyright, mask work right, or other intellectual property right relating to any combination, machine, or process in which TI components or services are used. Information published by TI regarding third-party products or services does not constitute a license to use such products or services, or a warranty or endorsement thereof. Use of such information may require a license from a third party under the patents or other intellectual property of the third party, or a license from TI under the patents or other intellectual property of TI.

TI REFERENCE DESIGNS ARE PROVIDED "AS IS". TI MAKES NO WARRANTIES OR REPRESENTATIONS WITH REGARD TO THE REFERENCE DESIGNS OR USE OF THE REFERENCE DESIGNS, EXPRESS, IMPLIED OR STATUTORY, INCLUDING ACCURACY OR COMPLETENESS. TI DISCLAIMS ANY WARRANTY OF TITLE AND ANY IMPLIED WARRANTIES OF MERCHANTABILITY, FITNESS FOR A PARTICULAR PURPOSE, QUIET ENJOYMENT, QUIET POSSESSION, AND NON-INFRINGEMENT OF ANY THIRD PARTY INTELLECTUAL PROPERTY RIGHTS WITH REGARD TO TI REFERENCE DESIGNS OR USE THEREOF. TI SHALL NOT BE LIABLE FOR AND SHALL NOT DEFEND OR INDEMNIFY BUYERS AGAINST ANY THIRD PARTY INFRINGEMENT CLAIM THAT RELATES TO OR IS BASED ON A COMBINATION OF COMPONENTS PROVIDED IN A TI REFERENCE DESIGN. IN NO EVENT SHALL TI BE LIABLE FOR ANY ACTUAL, SPECIAL, INCIDENTAL, CONSEQUENTIAL OR INDIRECT DAMAGES, HOWEVER CAUSED, ON ANY THEORY OF LIABILITY AND WHETHER OR NOT TI HAS BEEN ADVISED OF THE POSSIBILITY OF SUCH DAMAGES, ARISING IN ANY WAY OUT OF TI REFERENCE DESIGNS OR BUYER'S USE OF TI REFERENCE DESIGNS.

TI reserves the right to make corrections, enhancements, improvements and other changes to its semiconductor products and services per JESD46, latest issue, and to discontinue any product or service per JESD48, latest issue. Buyers should obtain the latest relevant information before placing orders and should verify that such information is current and complete. All semiconductor products are sold subject to TI's terms and conditions of sale supplied at the time of order acknowledgment.

TI warrants performance of its components to the specifications applicable at the time of sale, in accordance with the warranty in TI's terms and conditions of sale of semiconductor products. Testing and other quality control techniques for TI components are used to the extent TI deems necessary to support this warranty. Except where mandated by applicable law, testing of all parameters of each component is not necessarily performed.

TI assumes no liability for applications assistance or the design of Buyers' products. Buyers are responsible for their products and applications using TI components. To minimize the risks associated with Buyers' products and applications, Buyers should provide adequate design and operating safeguards.

Reproduction of significant portions of TI information in TI data books, data sheets or reference designs is permissible only if reproduction is without alteration and is accompanied by all associated warranties, conditions, limitations, and notices. TI is not responsible or liable for such altered documentation. Information of third parties may be subject to additional restrictions.

Buyer acknowledges and agrees that it is solely responsible for compliance with all legal, regulatory and safety-related requirements concerning its products, and any use of TI components in its applications, notwithstanding any applications-related information or support that may be provided by TI. Buyer represents and agrees that it has all the necessary expertise to create and implement safeguards that anticipate dangerous failures, monitor failures and their consequences, lessen the likelihood of dangerous failures and take appropriate remedial actions. Buyer will fully indemnify TI and its representatives against any damages arising out of the use of any TI components in Buyer's safety-critical applications.

In some cases, TI components may be promoted specifically to facilitate safety-related applications. With such components, TI's goal is to help enable customers to design and create their own end-product solutions that meet applicable functional safety standards and requirements. Nonetheless, such components are subject to these terms.

No TI components are authorized for use in FDA Class III (or similar life-critical medical equipment) unless authorized officers of the parties have executed an agreement specifically governing such use.

Only those TI components that TI has specifically designated as military grade or "enhanced plastic" are designed and intended for use in military/aerospace applications or environments. Buyer acknowledges and agrees that any military or aerospace use of TI components that have *not* been so designated is solely at Buyer's risk, and Buyer is solely responsible for compliance with all legal and regulatory requirements in connection with such use.

TI has specifically designated certain components as meeting ISO/TS16949 requirements, mainly for automotive use. In any case of use of non-designated products, TI will not be responsible for any failure to meet ISO/TS16949.

> Mailing Address: Texas Instruments, Post Office Box 655303, Dallas, Texas 75265 Copyright © 2015, Texas Instruments Incorporated